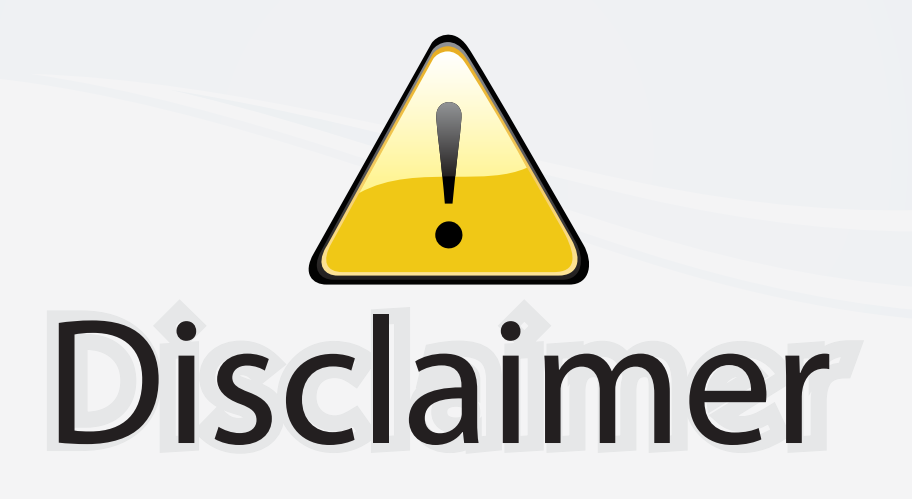

This user manual is provided as a free service by FixYourDLP.com. FixYourDLP is in no way responsible for the content of this manual, nor do we guarantee its accuracy. FixYourDLP does not make any claim of copyright and all copyrights remain the property of their respective owners.

About FixYourDLP.com

FixYourDLP.com (http://www.fixyourdlp.com) is the World's #1 resource for media product news, reviews, do-it-yourself guides, and manuals.

Informational Blog: http://www.fixyourdlp.com Video Guides: http://www.fixyourdlp.com/guides User Forums: http://www.fixyourdlp.com/forum

FixYourDLP's Fight Against Counterfeit Lamps: http://www.fixyourdlp.com/counterfeits

# Sponsors:

RecycleYourLamp.org – Free lamp recycling services for used lamps: http://www.recycleyourlamp.org

Lamp Research - The trusted 3rd party lamp research company: http://www.lampresearch.com

Discount-Merchant.com – The worlds largest lamp distributor: http://www.discount-merchant.com

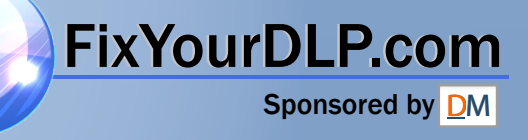

# Acer Projector

# P5271/P5271i/P5271n/P5390W/ P5290 Series User's Guide

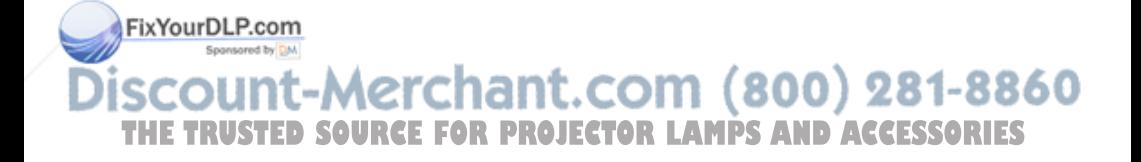

Copyright © 2009. Acer Incorporated. All Rights Reserved.

Acer Projector P5271/P5271i/P5271n/P5390W/P5290 Series User's Guide Original Issue: 06/2009

Changes may be made periodically to the information in this publication without obligation to notify any person of such revisions or changes. Such changes will be incorporated in new editions of this manual or supplementary documents and publications. This company makes no representations or warranties, either expressed or implied, with respect to the contents hereof and specifically disclaims the implied warranties of merchantability or fitness for a particular purpose.

Record the model number, serial number, purchase date and place of purchase information in the space provided below. The serial number and model number are recorded on the label affixed to your projector. All correspondence concerning your unit should include the serial number, model number and purchase information.

No part of this publication may be reproduced, stored in a retrieval system, or transmitted, in any form or by any means, electronically, mechanically, by photocopy, recording or otherwise, without the prior written permission of Acer Incorporated.

Acer Projector P5271/P5271i/P5271n/P5390W/P5290 Series

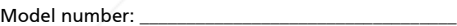

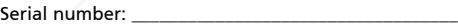

Date of purchase:

Place of purchase:

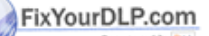

t-Merchant.com (800) 281-8860 **THETRUSTEDSOURCEFORPROJECTORLAMPSANDACCESSORIES**

Acer and the Acer logo are registered trademarks of Acer Incorporated. Other companies' product names or trademarks are used herein for identification purposes only and belong to their respective companies.

"HDMITM, the HDMI logo and High-Definition Multimedia Interface are trademarks or registered trademarks of HDMI Licensing LLC."

## Information for your safety and comfort

Read these instructions carefully. Keep this document for future reference. Follow all warnings and instructions marked on the product.

#### Turning the product off before cleaning

Unplug this product from the wall outlet before cleaning. Do not use liquid cleaners or aerosol cleaners. Use a damp cloth for cleaning.

#### Caution for plug as disconnecting device

Observe the following guidelines when connecting and disconnecting power to the external power supply unit:

- *•* Install the power supply unit before connecting the power cord to the AC power outlet.
- *•* Unplug the power cord before removing the power supply unit from the projector.
- *•* If the system has multiple sources of power, disconnect power from the system by unplugging all power cords from the power supplies.

#### Caution for Accessibility

Be sure that the power outlet you plug the power cord into is easily accessible and located as close to the equipment operator as possible. When you need to disconnect power to the equipment, be sure to unplug the power cord from the electrical outlet.

# Warnings!

- *•* Do not use this product near water.
- *•* Do not place this product on an unstable cart, stand or table. If the product falls, it could be seriously damaged.
- *•* Slots and openings are provided for ventilation to ensure reliable operation of the product and to protect it from overheating. These

FixYourDl openings must not be blocked or covered. The openings should never be blocked by placing the product on a bed, sofa, rug or other similar surface.

This product should never be placed near or over a radiator or heat register, or **THE TINa built-in installation unless proper ventilation is provided. ACCESSORIES** 

*•* Never push objects of any kind into this product through cabinet slots as they may touch dangerous voltage points or short-out parts that could result in a fire or electric shock. Never spill liquid of any kind onto or into the product.

- *•* To avoid damage of internal components and to prevent battery leakage, do not place the product on a vibrating surface.
- *•* Never use it under sporting, exercising, or any vibrating environment which will probably cause unexpected short current or damage rotor devices, lamp.

#### Using electrical power

- *•* This product should be operated from the type of power indicated on the marking label. If you are not sure of the type of power available, consult your dealer or local power company.
- *•* Do not allow anything to rest on the power cord. Do not locate this product where people will walk on the cord.
- *•* If an extension cord is used with this product, make sure that the total ampere rating of the equipment plugged into the extension cord does not exceed the extension cord ampere rating. Also, make sure that the total rating of all products plugged into the wall outlet does not exceed the fuse rating.
- *•* Do not overload a power outlet, strip or receptacle by plugging in too many devices. The overall system load must not exceed 80% of the branch circuit rating. If power strips are used, the load should not exceed 80% of the power strip's input rating.
- *•* This product's AC adapter is equipped with a three-wire grounded plug. The plug only fits in a grounded power outlet. Make sure the power outlet is properly grounded before inserting the AC adapter plug. Do not insert the plug into a non-grounded power outlet. Contact your electrician for details.

Warning! The grounding pin is a safety feature. Using a power outlet that is not properly grounded may result in electric shock and/or injury.

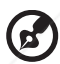

Note: The grounding pin also provides good protection from unexpected noise produced by other nearby electrical devices that may interfere with the performance of this product.

*•* Use the product only with the supplied power supply cord set. If you need to replace the power cord set, make sure that the new power cord meets the following requirements: detachable type, UL listed/CSA certified, type SPT-2, rated 7A 125V minimum, VDE approved or its equivalent, 4.6 meters (15 feet) maximum length. **THETRUSTEDSOURCEFORPROJECTORLAMPSANDACCESSORIES**

#### Product servicing

Do not attempt to service this product yourself, as opening or removing covers may expose you to dangerous voltage points or other risks. Refer all servicing to qualified service personnel.

Unplug this product from the wall outlet and refer servicing to qualified service personnel when:

- *•* the power cord or plug is damaged, cut or frayed
- *•* liquid was spilled into the product
- *•* the product was exposed to rain or water
- *•* the product has been dropped or the case has been damaged
- *•* the product exhibits a distinct change in performance, indicating a need for service
- *•* the product does not operate normally after following the operating instructions

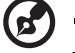

Note: Adjust only those controls that are covered by the operating instructions, since improper adjustment of other controls may result in damage and will often require extensive work by a qualified technician to restore the product to normal condition.

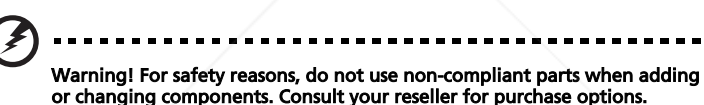

Your device and its enhancements may contain small parts. Keep them out of the reach of small children.

#### Additional safety information

- *•* Do not look into the projector's lens when the lamp is on. The bright may hurt your eyes.
- *•* Turn on the projector first and then signal sources
- *•* Do not place the product in following environments:
	- Space that is poorly ventilated or confined. At least 50cm clearance from walls and free flow of air around the projector is necessary.

Locations where temperatures may become excessively high, such as inside of a ix Your DLP.comer with all windows rolled up.

Locations where excessive humidity, dust, or cigarette smoke may contaminate

optical components, shortening the life span and darkening the image. Locations near fire alarms. ъ. . . .

**THE TRUSTE Locations with an ambient temperature above 40 °C/104 °FD ACCESSORIES** 

- Locations where the altitudes are higher than 10000 feet.
- *•* Unplug immediately if there is something wrong with your projector. Do not operate if smoke, strange noise or odor comes out of your projector. It

might cause fire or electric shock. In this case, unplug immediately and contact your dealer.

- *•* Do not keep using this product to break or drop it. In this case contact your dealer for inspection.
- *•* Do not face the projector lens to the sun. It can lead to fire.
- *•* When switching the projector off, suggest to ensure the projector completes its cooling cycle before disconnecting power.
- *•* Do not turn off the main power abruptly or unplug the projector during operation. It can lead to lamp breakage, fire, electric shock or other trouble. The best way is to wait for the fan to turn off before turning main power off.
- *•* Do not touch air outlet grille and bottom plate which becomes hot.
- *•* Clean the air filter frequently if have. The temperature inside may rise and cause damage when the filter/ventilation slots clogged with dirt or dust.
- *•* Do not look into the air outlet grille when projector is operating. It may hurt your eyes.
- *•* Always open the lens shutter or remove the lens cap when the projector is on.
- *•* Do not block the projector lens with any object when the projector is under operation as this could cause the object to become heated and deformed or even cause a fire. To temporarily turn off the lamp, press HIDE on the projector or remote controller.
- *•* The lamp becomes extremely hot during operation. Allow the projector to cool for approximately 45 minutes prior to removing the lamp assembly for replacement.
- *•* Do not operate lamps beyond the rated lamp life. It could cause it to break on rare occasions.
- *•* Never replace the lamp assembly or any electronic components unless the projector is unplugged.
- The product will detect the life of the lamp itself. Please be sure to change the lamp when is showing warning message.
- *•* When changing the lamp, please allow unit to cool down, and follow all changing instructions.
- *•* Reset the "Lamp Hour Reset" function from the Onscreen display "Management" menu after replacing the lamp module.
- *•* Do not attempt to disassemble this projector. There are dangerous high FixYourDCHtages inside which may hurt you. The only user serviceable part is the lamp which has its own removable cover. Refer servicing only to suitable qualified professional service personnel.

#### 8860 *•* Do not stand the projector on end vertically. It may cause the projector to

- THE TRUSTED GOURCE FOR DROGLECTOR LAMPS AND ACCESSORIES
	- *•* This product is capable of displaying inverted images for ceiling mount installation. Only use acer ceiling mount kit for mounting the projector and ensure it is securely installed.

Operating environment for using wireless function (Optional)

#### Warning! For safety reasons, turn off all wireless or radio transmitting devices when using your machine under the following conditions. These devices may include, but are not limited to: wireless LAN (WLAN), Bluetooth and/or 3G.

Remember to follow any special regulations in force in any area, and always switch off your device when its use is prohibited or when it may cause interference or danger. Use the device only in its normal operating positions. This device meets RF exposure guidelines when used normally, and it and its antenna are positioned at least 1.5 centimeters (5/8 inches) away from your body. It should not contain metal and you should position the device the abovestated distance from your body.

To successfully transmit data files or messages, this device requires a good quality connection to the network. In some cases, transmission of data files or messages may be delayed until such a connection is available.

Ensure that the above separation distance instructions are followed until the transmission is completed.

Parts of the device are magnetic. Metallic materials may be attracted to the device, and persons with hearing aids should not hold the device to the ear with the hearing aid. Do not place credit cards or other magnetic storage media near the device, because information stored on them may be erased.

#### Medical devices

Operation of any radio transmitting equipment, including wireless phones, may interfere with the functionality of inadequately protected medical devices. Consult a physician or the manufacturer of the medical device to determine if they are adequately shielded from external RF energy or if you have any questions. Switch off your device in health care facilities when any regulations posted in these areas instruct you to do so. Hospitals or health care facilities may be using equipment that could be sensitive to external RF transmissions.

Pacemakers. Pacemaker manufacturers recommend that a minimum separation of 15.3 centimeters (6 inches) be maintained between wireless devices and a FixYoupDde Phaker to avoid potential interference with the pacemaker. These recommendations are consistent with the independent research by and

recommendations of Wireless Technology Research. Persons with pacemakers should do the following: **THE THE** 

- **THE TRUST BOOK CORPORATION CONTROLS (6 inches) from the ORIES** pacemaker.
	- *•* Not carry the device near your pacemaker when the device is switched on. If you suspect interference, switch off your device, and move it.

Hearing aids. Some digital wireless devices may interfere with some hearing aids. If interference occurs, consult your service provider.

#### Vehicles

RF signals may affect improperly installed or inadequately shielded electronic systems in motor vehicles such as electronic fuel injection systems, electronic antiskid (antilock) braking systems, electronic speed control systems, and air bag systems. For more information, check with the manufacturer, or its representative, of your vehicle or any equipment that has been added. Only qualified personnel should service the device, or install the device in a vehicle. Faulty installation or service may be dangerous and may invalidate any warranty that may apply to the device. Check regularly that all wireless equipment in your vehicle is mounted and operating properly. Do not store or carry flammable liquids, gases, or explosive materials in the same compartment as the device, its parts, or enhancements. For vehicles equipped with an air bag, remember that air bags inflate with great force. Do not place objects, including installed or portable wireless equipment in the area over the air bag or in the air bag deployment area. If in-vehicle wireless equipment is improperly installed, and the air bag inflates, serious injury could result.

Using your device while flying in aircraft is prohibited. Switch off your device before boarding an aircraft. The use of wireless teledevices in an aircraft may be dangerous to the operation of the aircraft, disrupt the wireless telephone network, and may be illegal.

#### Potentially explosive environments

Switch off your device when in any area with a potentially explosive atmosphere and obey all signs and instructions. Potentially explosive atmospheres include areas where you would normally be advised to turn off your vehicle engine. Sparks in such areas could cause an explosion or fire resulting in bodily injury or even death. Switch off the device at refueling points such as near gas pumps at service stations. Observe restrictions on the use of radio equipment in fuel depots, storage, and distribution areas; chemical plants; or where blasting operations are in progress. Areas with a potentially explosive atmosphere are often, but not always, clearly marked. They include below deck on boats, chemical transfer or storage facilities, vehicles using liquefied petroleum gas (such as propane or butane), and areas where the air contains chemicals or particles such as grain, dust or metal powders.

## Caution for Listening

#### $(800)$  281-8860 To protect your hearing, follow these instructions.

**THE TRUSTERS The volume gradually until you can hear clearly and confortably. CCESSORIES** 

- *•* Do not increase the volume level after your ears have adjusted.
- *•* Do not listen to music at high volumes for extended periods.
- *•* Do not increase the volume to block out noisy surroundings.
- *•* Decrease the volume if you can't hear people speaking near you.

#### Disposal instructions

Do not throw this electronic device into the trash when discarding. To minimize pollution and ensure utmost protection of the global environment, please recycle. For more information on the Waste from Electrical and Electronics Equipment (WEEE) regulations, visit http://www.acer-group.com/public/ Sustainability/sustainability01.htm

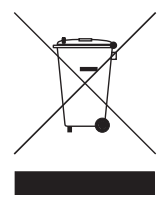

#### Mercury advisory

For projectors or electronic products containing an LCD/CRT monitor or display:

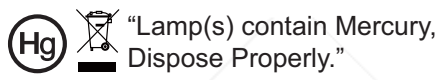

Lamp(s) inside this product contain mercury and must be recycled or disposed of according to local, state or federal laws. For more information, contact the Electronic Industries Alliance at www.eiae.org. For lamp-specific disposal information, check **www.lamprecycle.org** 

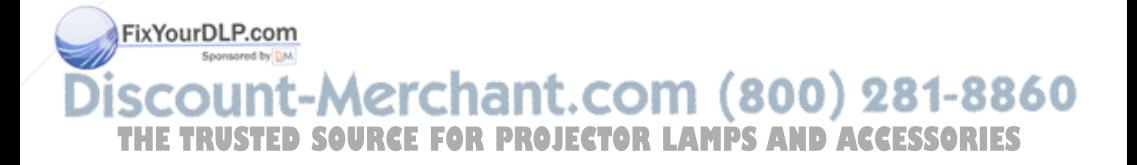

# First things first

## Usage Notes

Do:

- *•* Turn off the product before cleaning.
- *•* Use a soft cloth moistened with mild detergent to clean the display housing.
- *•* Disconnect the power plug from AC outlet if the product is not being used for a long period of time.

Don't:

- *•* Block the slots and openings on the unit provided for ventilation.
- Use abrasive cleaners, waxes or solvents to clean the unit.
- *•* Use under the following conditions:
	- *•* In extremely hot, cold or humid environments.
	- *•* In areas susceptible to excessive dust and dirt.
	- *•* Near any appliance that generates a strong magnetic field.
	- *•* Place In direct sunlight.

## **Precautions**

Follow all warnings, precautions and maintenance as recommended in this user's guide to maximize the life of your unit.

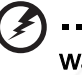

Warning:

- *•* Do not look into the projector's lens when the lamp is on. The bright light may hurt your eyes.
- *•* To reduce the risk of fire or electric shock, do not expose this product to rain or moisture.
- *•* Please do not open or disassemble the product as this may cause electric shock.
- *•* When changing the lamp, please allow unit to cool down, and follow all changing instructions.
- *•* This product will detect the life of the lamp itself. Please be sure to change the lamp **Fix Your DLP not shows warning messages.** 
	- **Reset the "Lamp Hour Reset" function from the Onscreen display "Management"** menu after replacing the lamp module.

*•* When switching the projector off, please ensure the projector completes its cooling THE TROGE before disconnecting powe**r ROJECTOR LAMPS AND ACCESSORIES** 

- Turn on the projector first and then the signal sources.
- *•* Do not use lens cap when projector is in operation.
- *•* When the lamp reaches the end of its life, it will burn out and may make a loud popping sound. If this happens, the projector will not turn back on until the lamp module has been replaced. To replace the lamp, follow the procedures listed under "Replacing the Lamp".

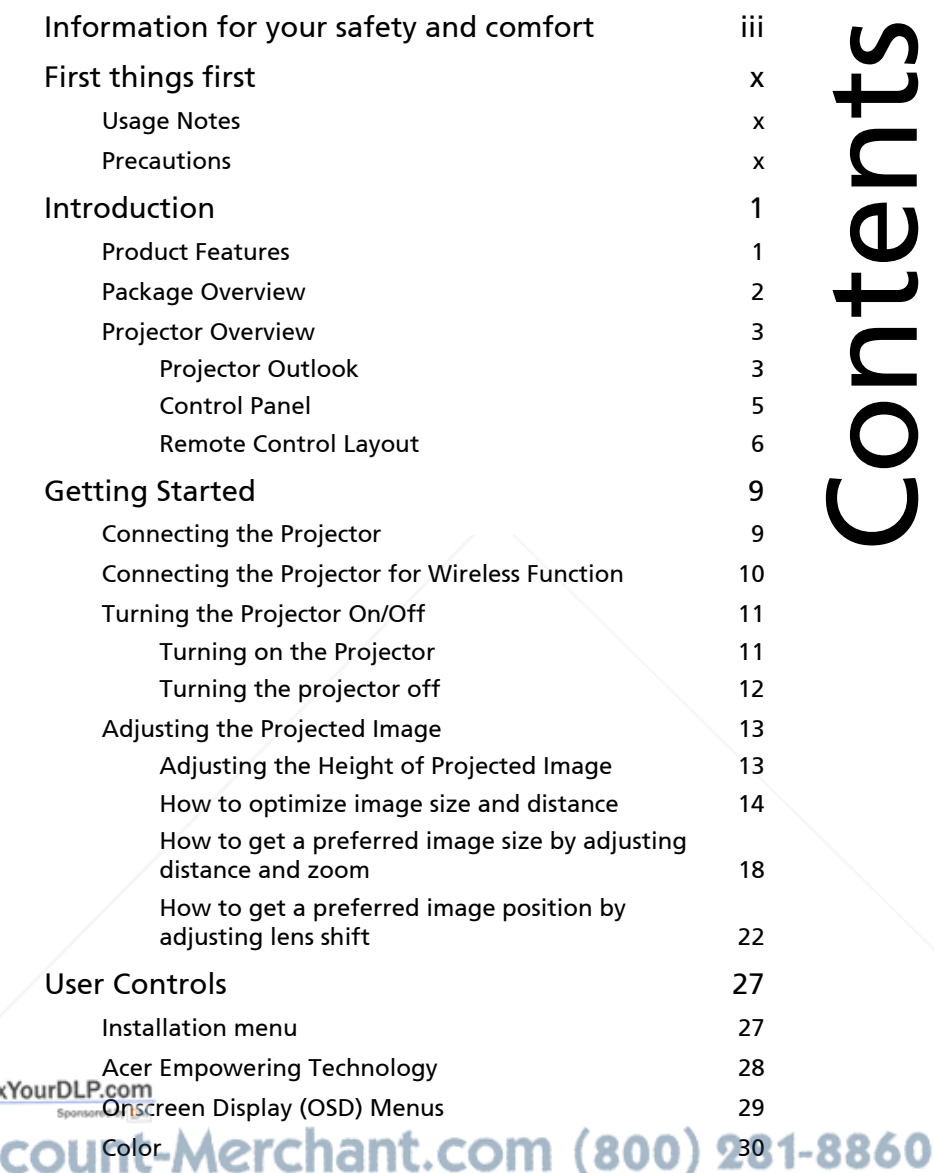

THE TRUSTEPSOURCE FOR PROJECTOR LAMPS AND AC**CE**SSORIES

Fi

S

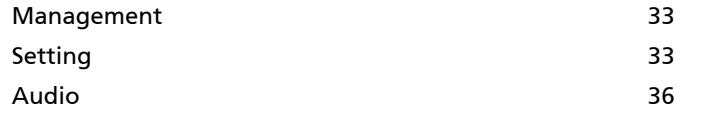

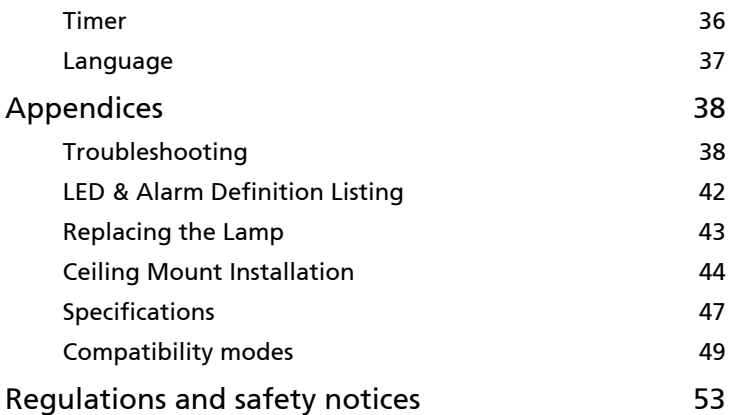

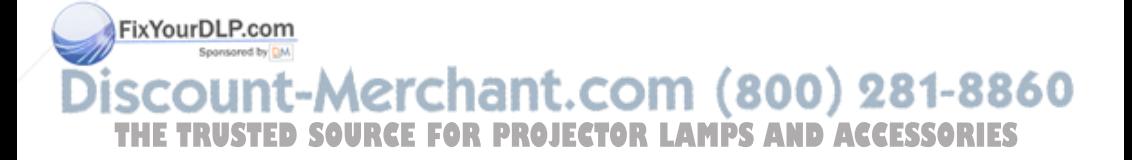

1

# Introduction

## Product Features

This product is a single-chip DLP® projector. Outstanding features include:

- *•* DLP® technology
- *•* P5271/P5271i/P5271n/P5290: Native 1024 x 768 XGA resolution P5390W: Native 1280 x 800 WXGA resolution 4:3 / 16:9 aspect ratio supported (P5271/P5271i/P5271n/P5290) Full/4:3/16:9/L.Box aspect ratio supported (P5390W)
- *•* Manual lens shift adjustment
- *•* Acer ColorBoost technology delivers nature's true colors for vivid, life-like images
- *•* High brightness and contrast ratio
- *•* Versatile display modes (Bright, Presentation, Standard, Video, User) enable optimum performance in any situation
- *•* NTSC / PAL / SECAM compatible and HDTV (720p, 1080i, 1080p) supported
- *•* Top-loading lamp design allows easy lamp replacement
- Lower power consumption and economy (ECO) mode extends lamp life
- *•* Acer EcoProjeciton Technology delivers Intelligent power management approach and physical efficiency improvement
- *•* Empowering Key reveals Acer Empowering Technology utilities (Acer eView, eTimer, eOpening, ePower Management) for easy adjustment of settings
- *•* Equipped with HDMITM connection supporting HDCP
- *•* Advanced digital keystone correction optimizes presentations
- *•* Multi-language onscreen display (OSD) menus

**FixYourDLP.com**unction remote control

*•* Manual focus projection lens zooms up to 1.6x (P5271/P5271i/P5271n/ P5290/P5390W) **FHE TRUST digital zoom and pan move function R LAMPS AND ACCESSORIES** 

- *•* Microsoft® Windows® 2000, XP, Vista® OS compliant
- *•* Manual lens shift adjustment

## Package Overview

This projector comes with all the items shown below. Check to make sure your unit is complete. Contact your dealer immediately if any thing is missing.

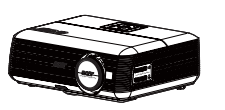

Projector with lens cap **Power cord** VGA cable

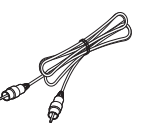

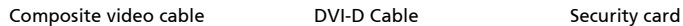

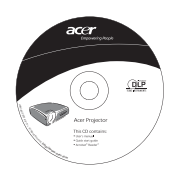

2 x User's Guide (Wireless CD for P5271i)

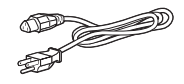

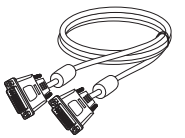

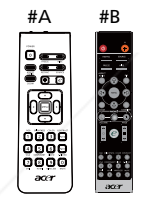

Remote control (#B for P5271i)

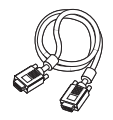

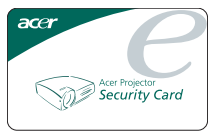

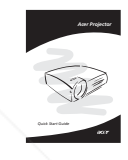

2 x Quick start guide (Wireless Quick Start Guide for P5271i)

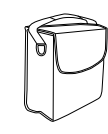

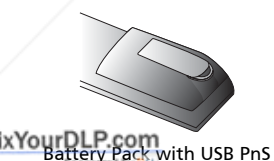

2 x Battery 2 x Wireless antenna (P5271i)

Carrying case

y drive (P5271i) **THETRUSTER COM (800) 281-8860**<br>THET FOR PROJECTOR LAMPS AND ACCESSORIES

## Projector Overview

## Projector Outlook

Front / upper side

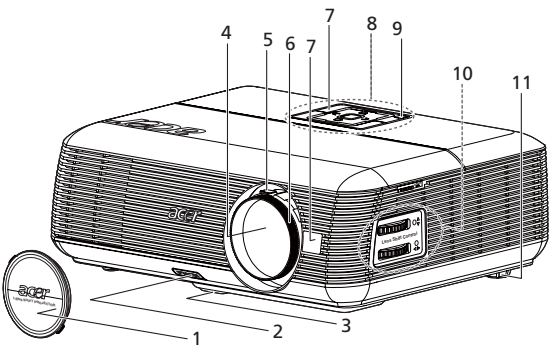

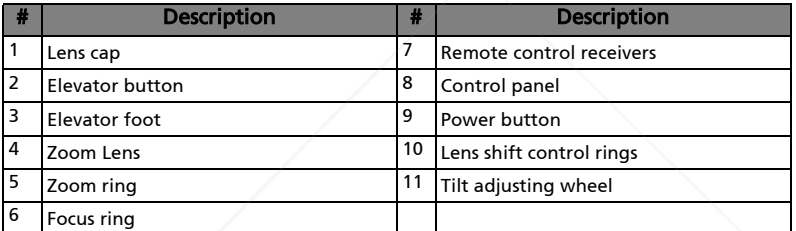

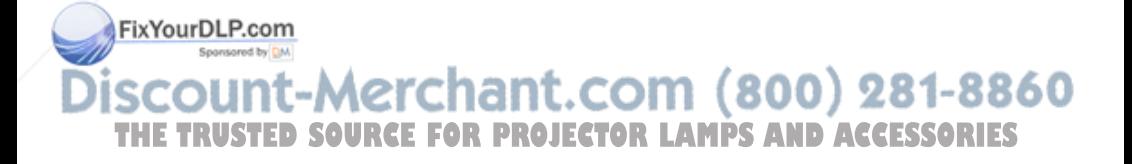

#### Rear side

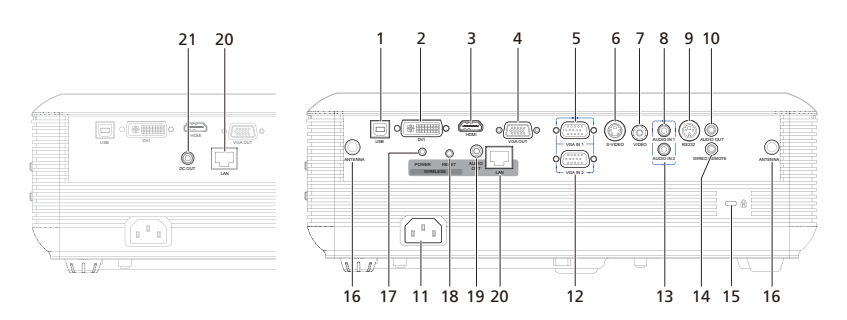

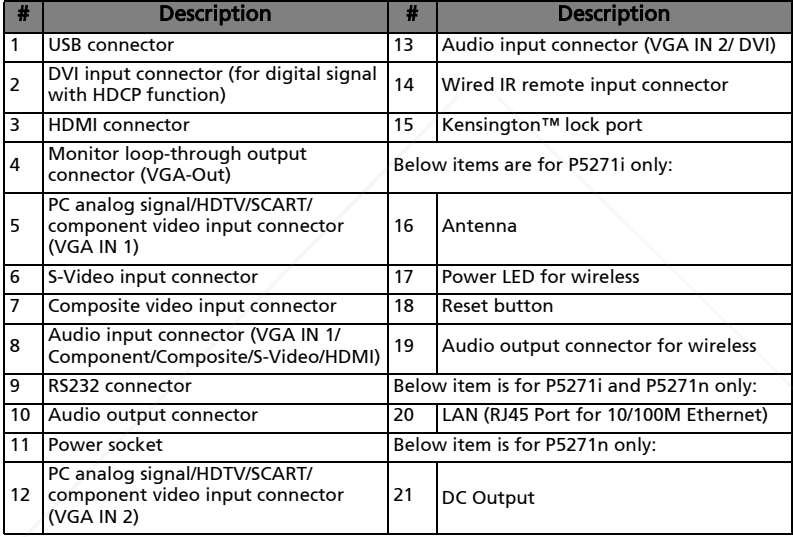

FixYourDLP.com **SCOUNT-Merchant.com (800) 281-8860**<br>THE TRUSTED SOURCE FOR PROJECTOR LAMPS AND ACCESSORIES

#### Control Panel

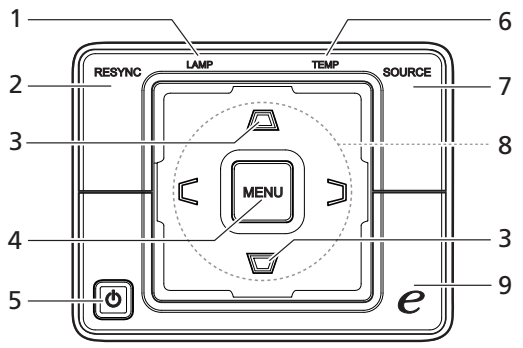

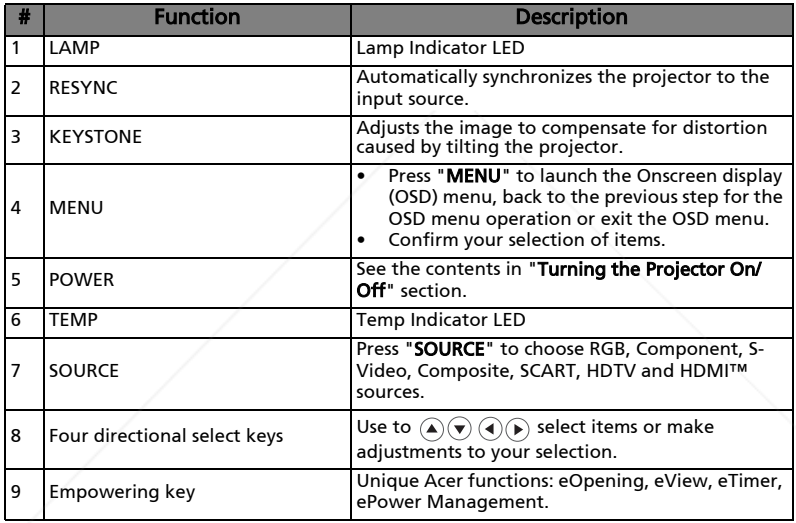

FixYourDLP.com **SCOUNT-Merchant.com (800) 281-8860**<br>THE TRUSTED SOURCE FOR PROJECTOR LAMPS AND ACCESSORIES

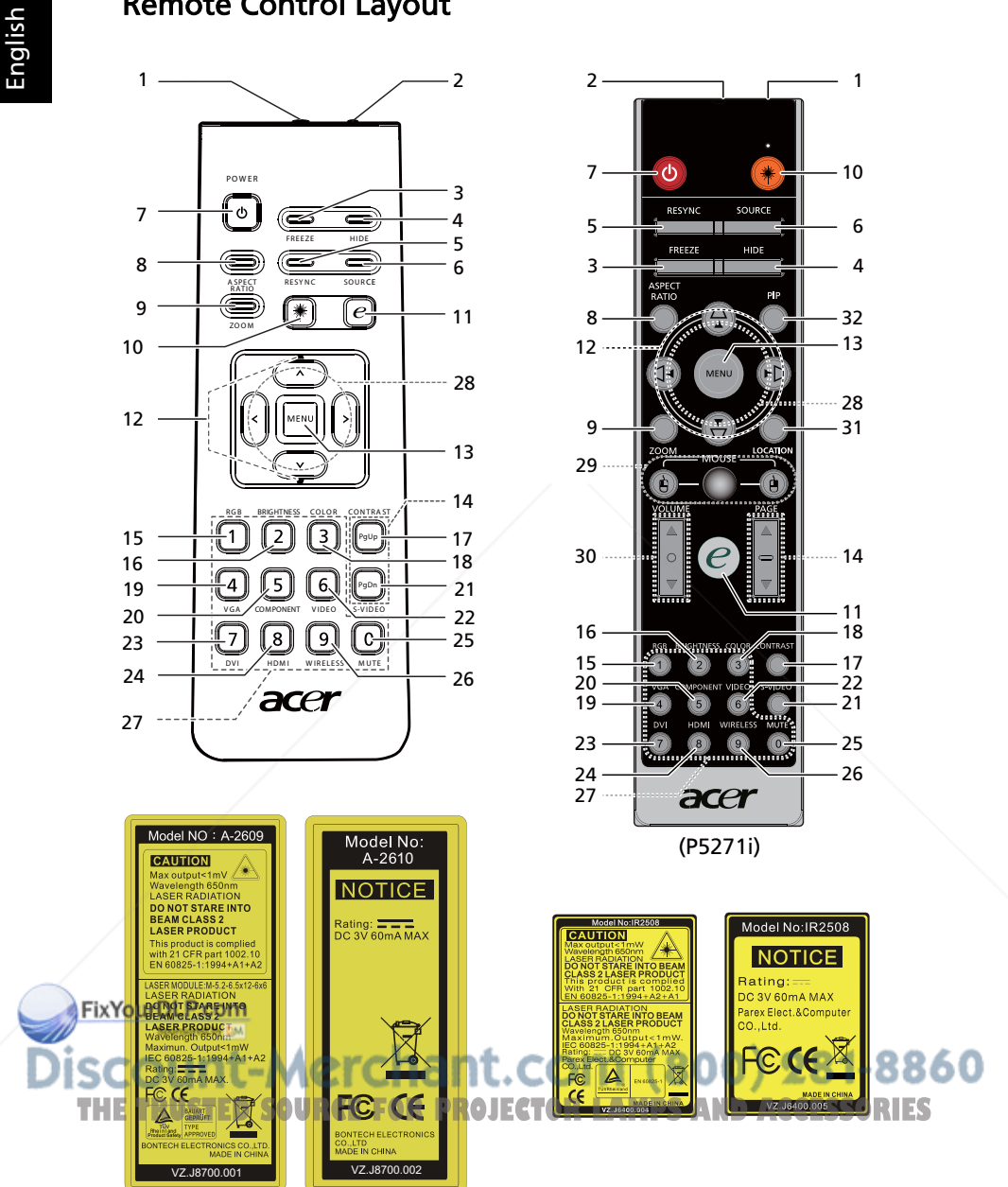

Remote Control Layout

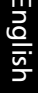

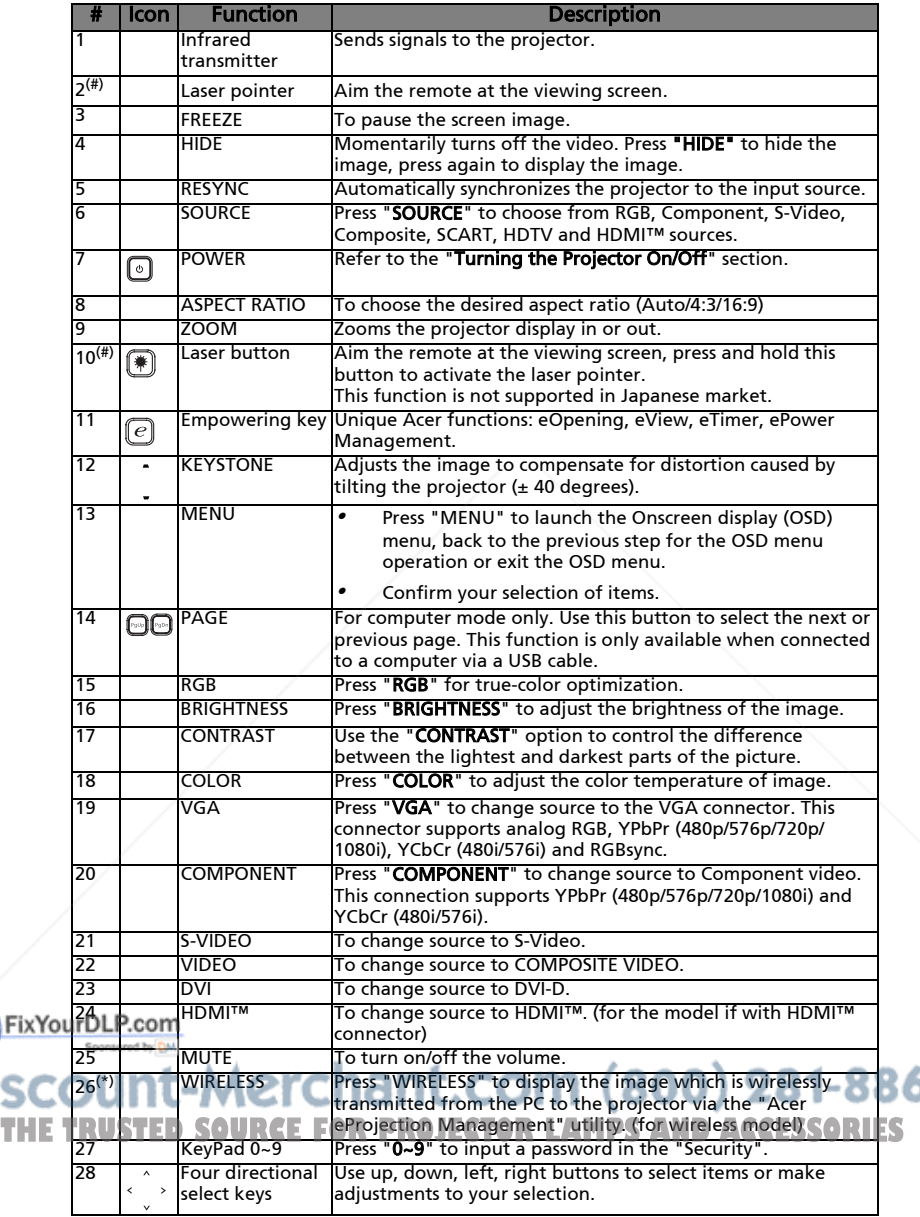

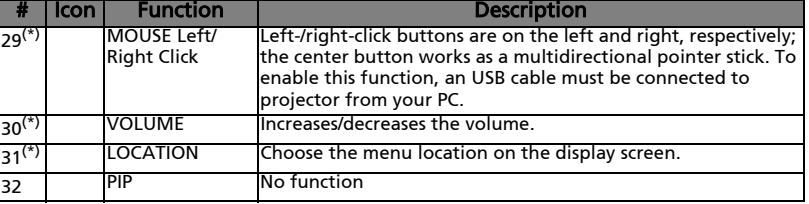

**Z** 

Note: "#" Japan area is not supported. "\*" Only for P5271i.

Note:

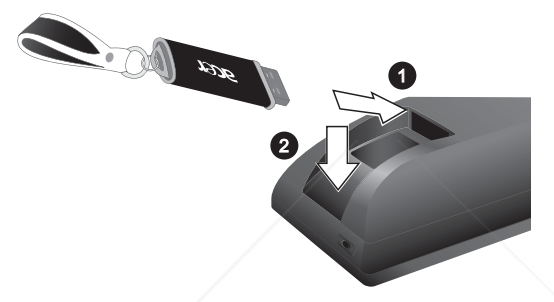

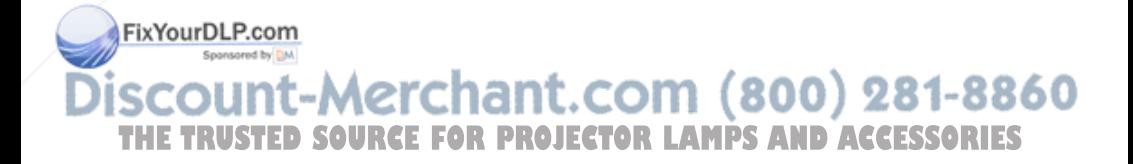

## Getting Started

## Connecting the Projector

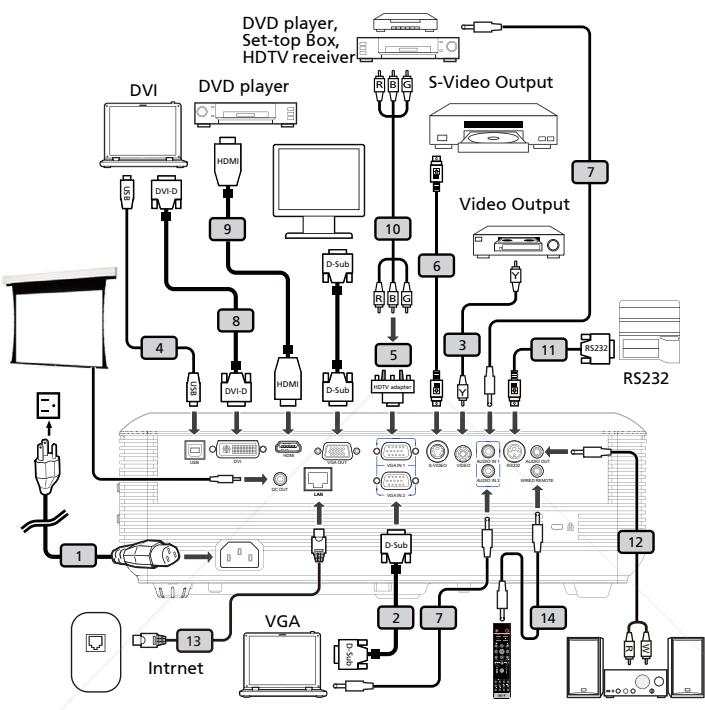

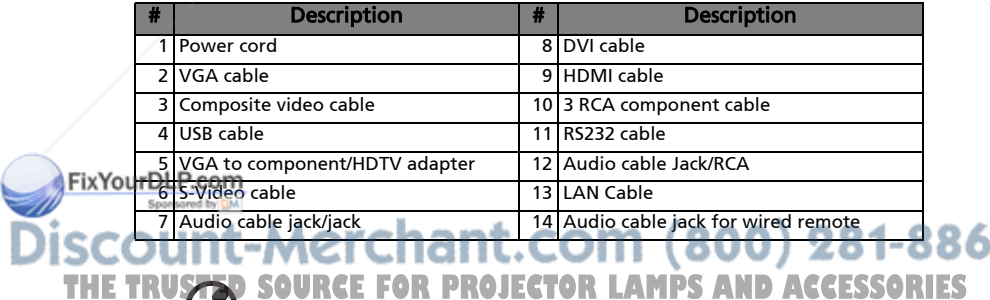

Note: To ensure the projector works well with your computer, please make sure the timing of the display mode is compatible with the projector.

Ω

## Connecting the Projector for Wireless Function

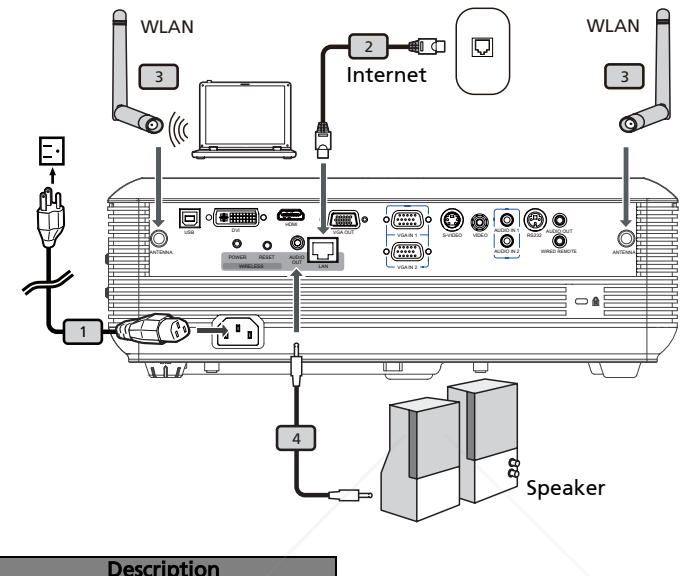

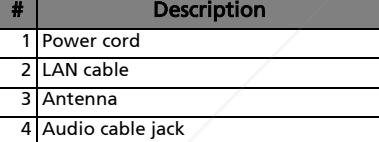

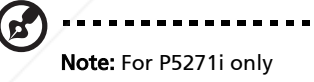

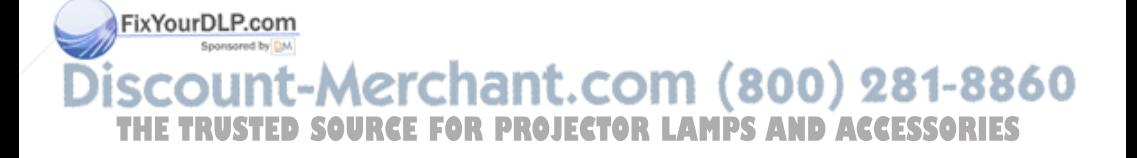

## Turning the Projector On/Off

#### Turning on the Projector

- 1 Remove the lens cap.(Illustration #1)
- 2 Ensure that the power cord and signal cable are securely connected. The Power indicator LED will flash red.
- 3 Turn on the projector by pressing "Power" button on the control panel, and the Power indicator LED will turn blue.(Illustration #2)
- 4 Turn on your source (computer, notebook, video player ,etc.). The projector will detect your source automatically.
	- If the screen displays "Lock" and "Source" icons, it means the projector is locked onto a specific source type and there is no such type of input signal detected.
	- If the screen displays "No Signal", please make sure the signal cables are securely connected.
	- If you connect to multiple sources at the same time, use the "Source" button on either control panel or the remote control or direct source key on the remote control to switch between inputs.

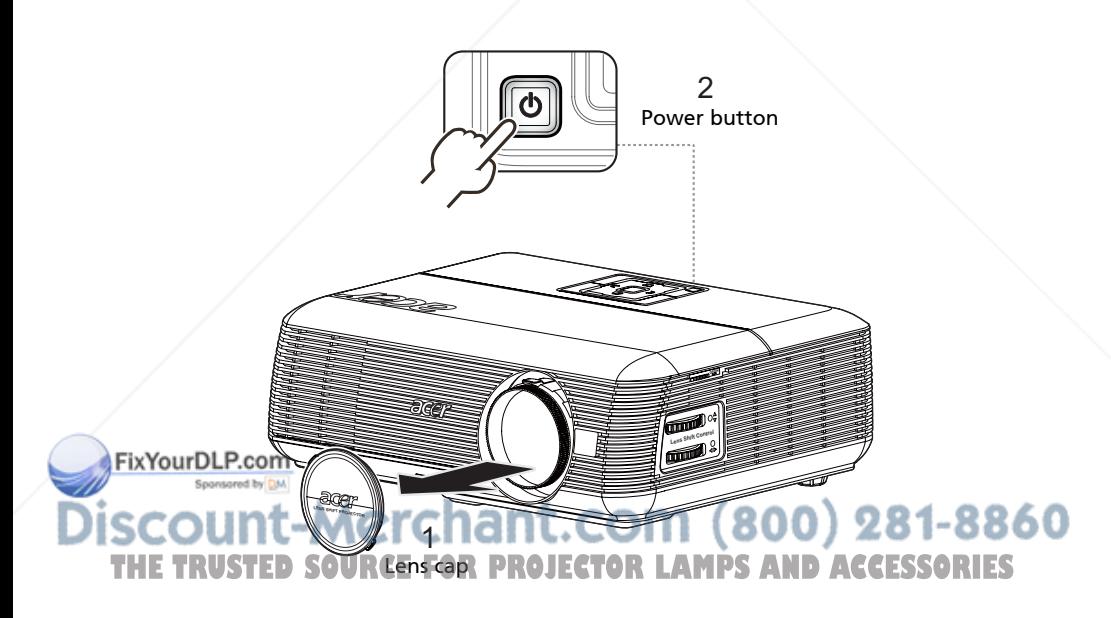

## Turning the projector off

- 1 To turn the projector off, press the power button. This message appears: "Please press the power button again to complete the shutdown process." Press the power button again.
- 2 The LED power indicator will turn RED and blink rapidly after the projector is turned off, and the fan(s) will continue to operate for about 2 minutes to ensure that the system cools properly.
- 3 As long as the power cord remains plugged in, you can press the power button to turn the projector immediately back on anytime during the 2 minute shutdown process.
- 4 Once the system has finished cooling, the LED power indicator will stop blinking and turn solid red to indicate standby mode.
- 5 It is now safe to unplug the power cord.

# Warning indicators:

- "Projector Overheated. Lamp will automatically turn off soon." This onscreen message indicates that the projector has overheated. The lamp with automatically turn off, the projector will automatically shut down, and the LED temp indicator will turn solid red. Contact your local dealer or service center.
- "Fan failed. Lamp will automatically turn off soon." This onscreen message indicates that the fan has failed. The lamp will automatically turn off, the projector will automatically shut down, and the LED temp indicator will blink. Contact your local dealer or service center.

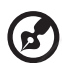

Note: Whenever the projector automatically shuts down and the LED lamp indicator turns solid red, contact your local reseller or service center.

ixYourDLP.com count-Merchant.com (800) 281-8860 **THETRUSTEDSOURCEFORPROJECTORLAMPSANDACCESSORIES**

## Adjusting the Projected Image

#### Adjusting the Height of Projected Image

The projector is equipped with elevator feet for adjusting the height of image.

#### To raise the image:

- 1 Press the elevator foot release. (Illustration #1)
- 2 Raise the image to the desired height angle (Illustration #2), then release the button to lock the elevator foot into position.
- 3 Use Tilt adjusting wheel (Illustration #3) to fine-tune the display angle.

#### To lower the image:

- 1 Press the elevator foot release. (Illustration #1)
- 2 Lower the image to the desired height angle (Illustration #2) , then release the button to lock the elevator foot into position.
- 3 Use Tilt adjusting wheel (Illustration #3) to fine-tune the display angle.

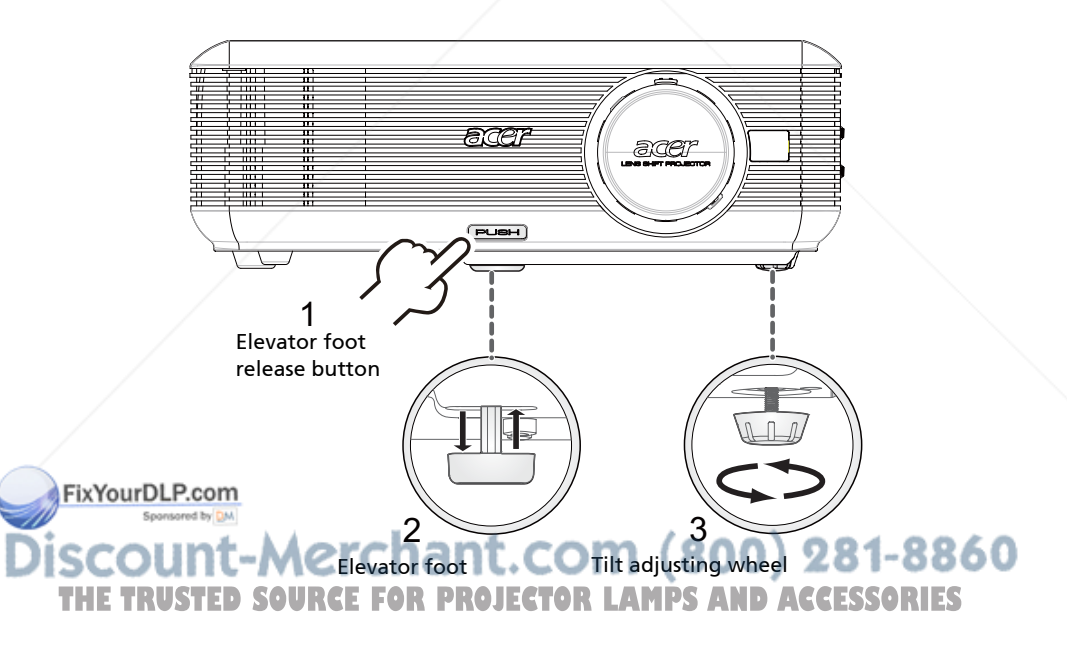

## How to optimize image size and distance

Consult the table below to find the optimal image sizes achievable when the projector is positioned at a desired distance from the screen.

• P5271/P5271i/P5271n/P5290 Example: If the projector is 3 m from the screen, good image quality is possible for image sizes between 56" and 91".

#### P5271/P5271i/P5271n/P5290

ď

Max screen size Min screen size  $91"$ **B** 56" Height: 181cm Form base to top of image **Height** 111cm **C A** 3m Desired Distance FixYourDLP.com

Figure: Fixed distance with different zoom and screen size **800** 281-8860

**THETRUSTEDSOURCEFORPROJECTORLAMPSANDACCESSORIES**

Note: Remind as below figure, the space of 181 cm height is required when located at 3m distance.

#### P5271/P5271i/P5271n/P5290

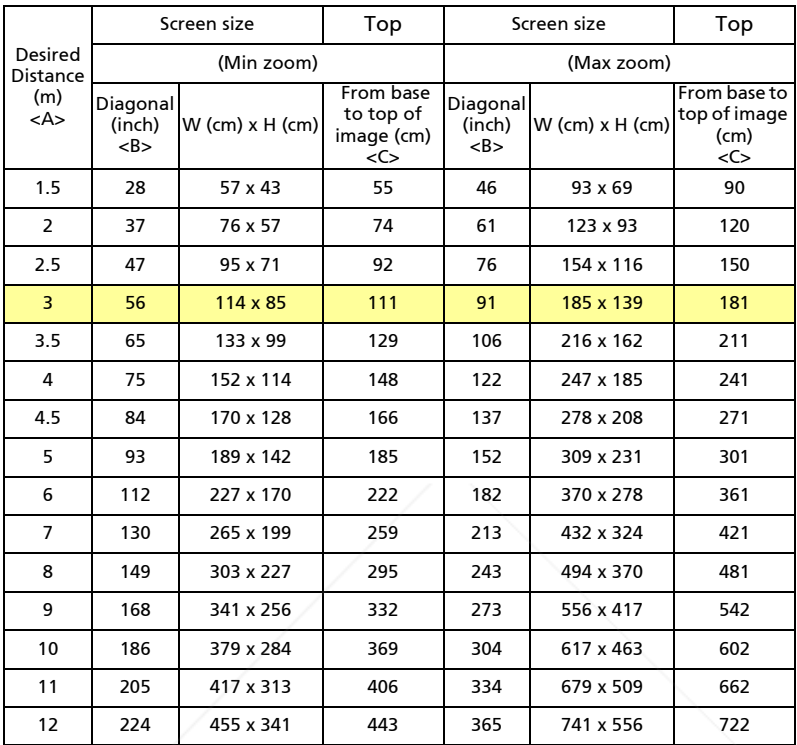

Zoom Ratio: 1.6x

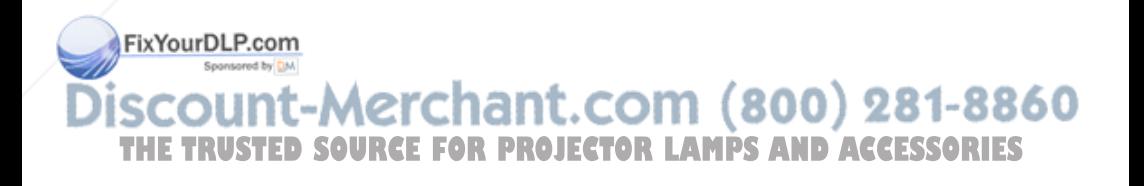

• P5390W Example: If the projector is 3 m from the screen, good image quality is possible for image sizes between 66" and 107".

#### P5390W

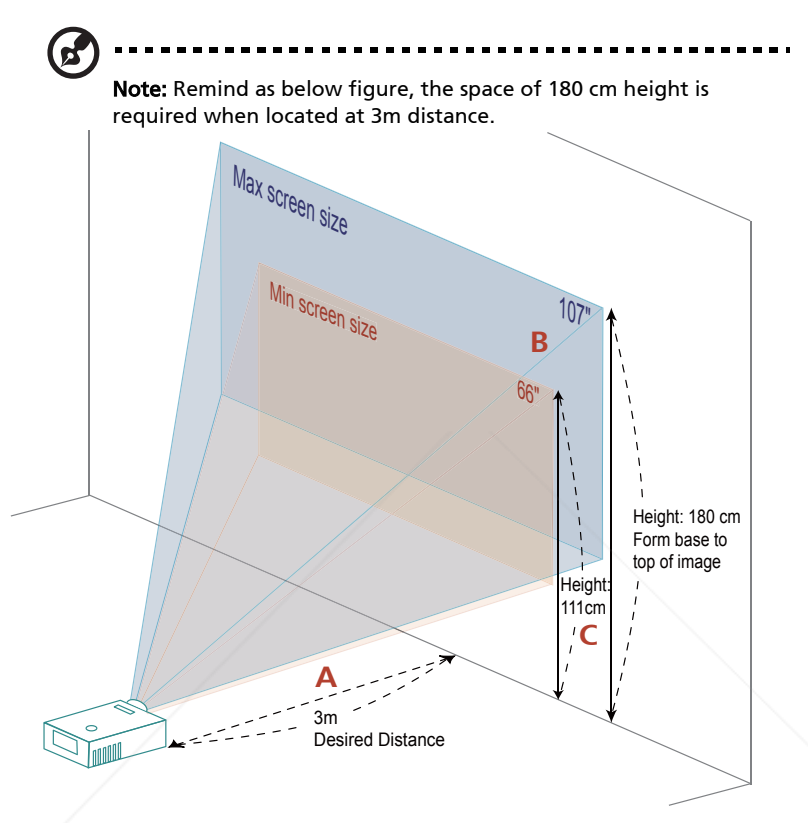

Figure: Fixed distance with different zoom and screen size.

FixYourDLP.com

**SCOUNT-Merchant.com (800) 281-8860**<br>THE TRUSTED SOURCE FOR PROJECTOR LAMPS AND ACCESSORIES

English

#### P5390W

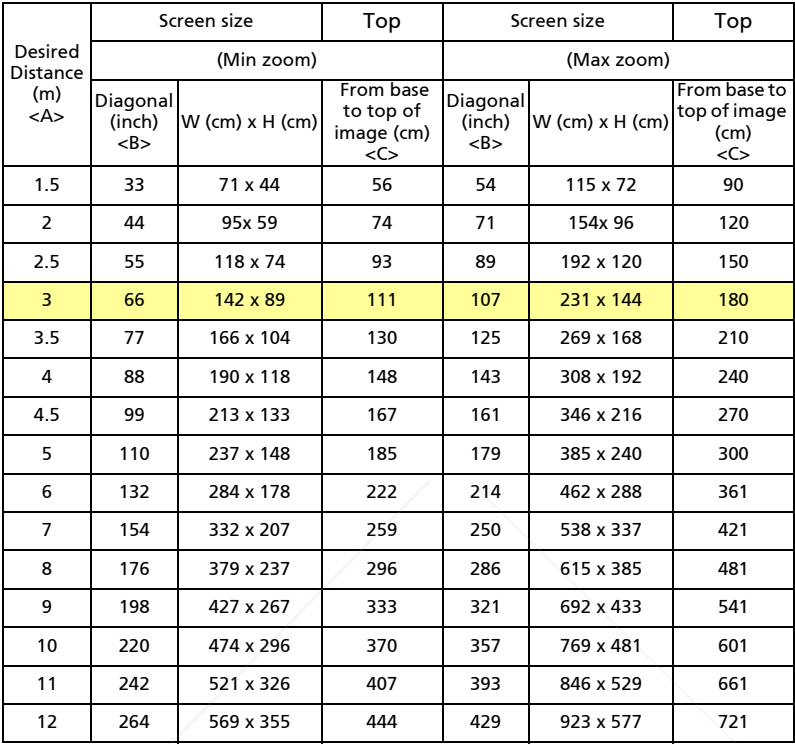

Zoom Ratio: 1.6x

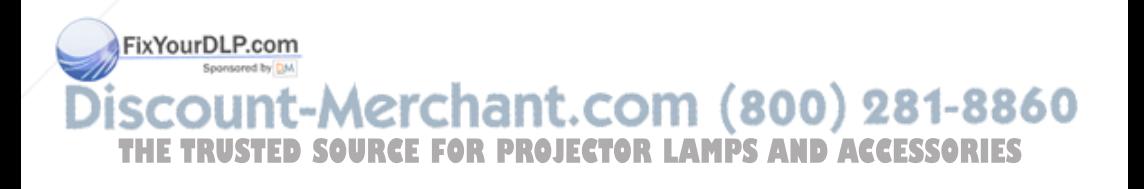

English

#### How to get a preferred image size by adjusting distance and zoom

P5271/P5271i/P5271n/P5290

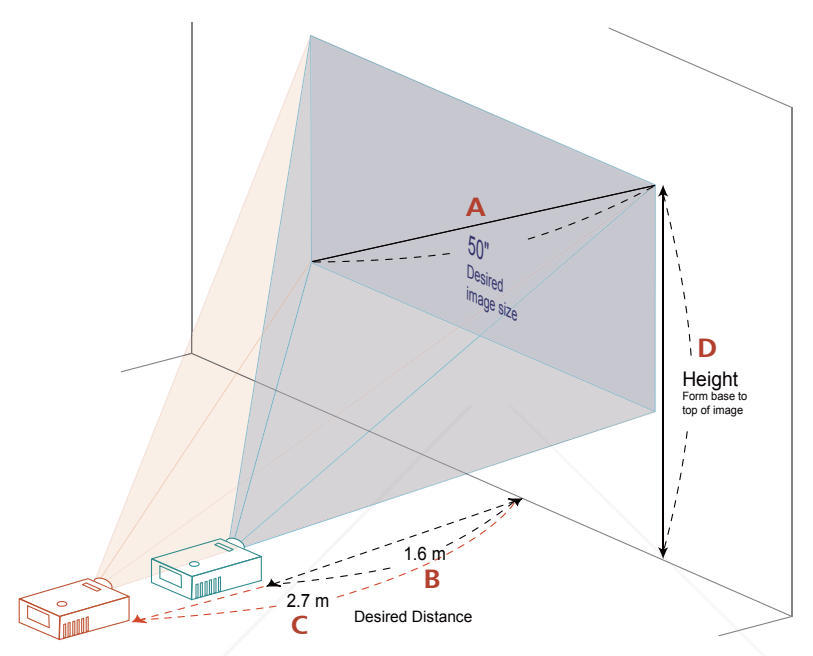

The table below shows how to achieve a desired image size by adjusting either the position or the zoom ring. For example: to obtain an image size of 50" set the projector at a distance 1.6 m and 2.7 m from the screen and adjust the zoom level accordingly.

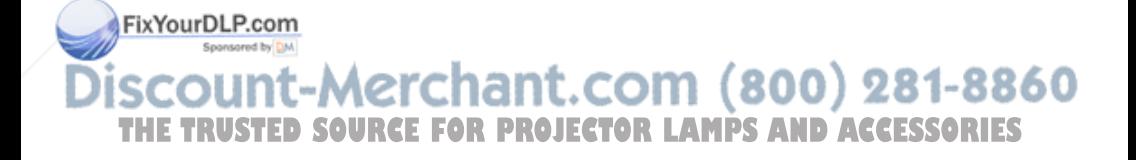

#### P5271/P5271i/P5271n/P5290

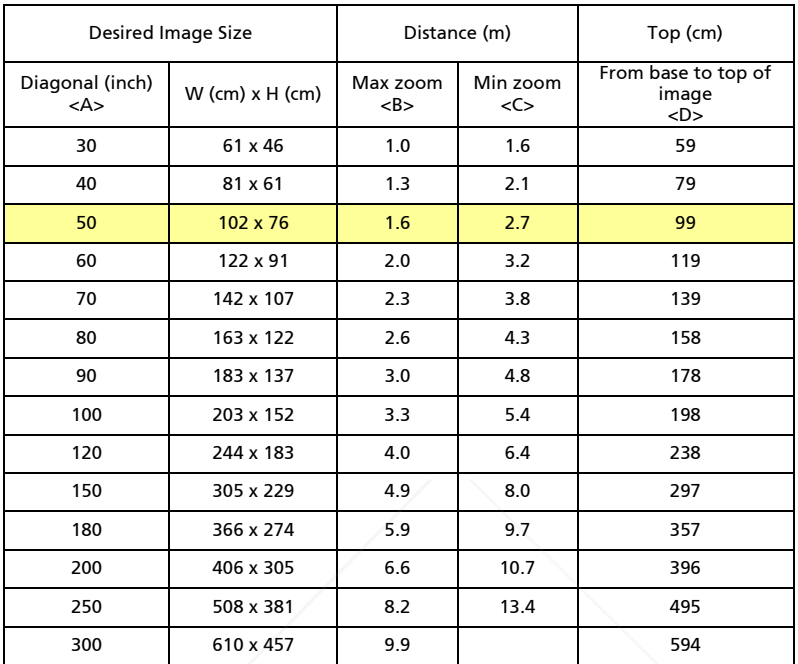

Zoom Ratio: 1.6x

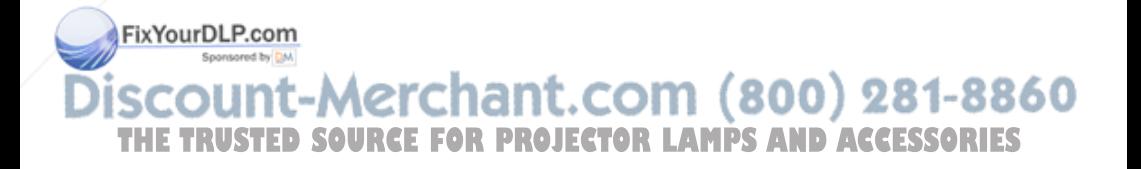

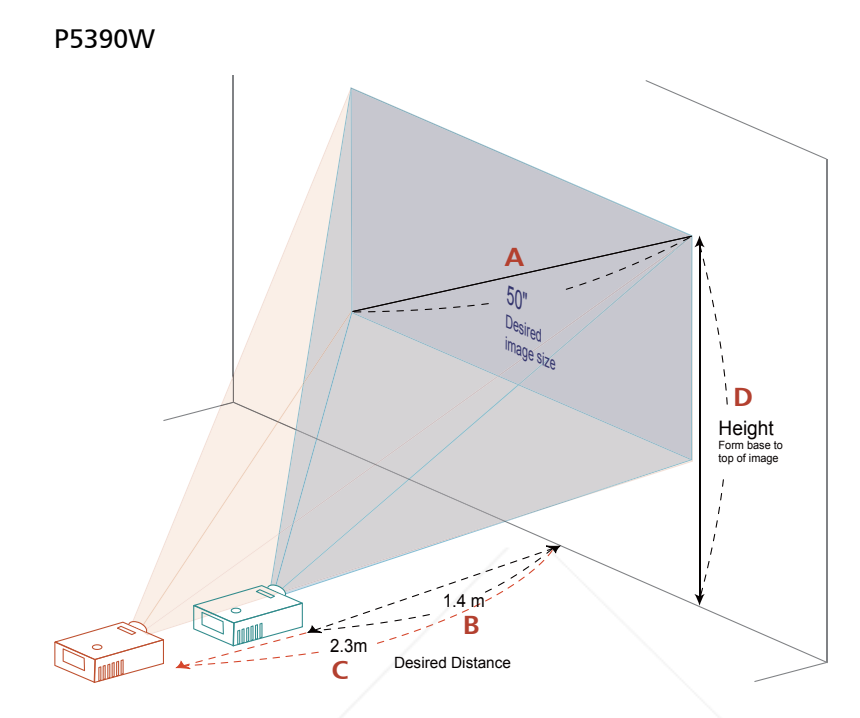

The table below shows how to achieve a desired image size by adjusting either the position or the zoom ring. For example: to obtain an image size of 50" set the projector at a distance 1.4 m and 2.3 m from the screen and adjust the zoom level accordingly.

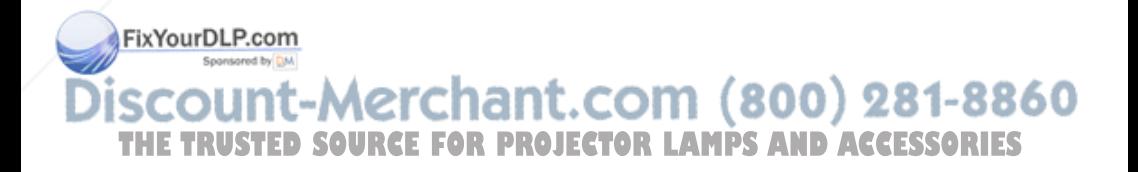

20

English

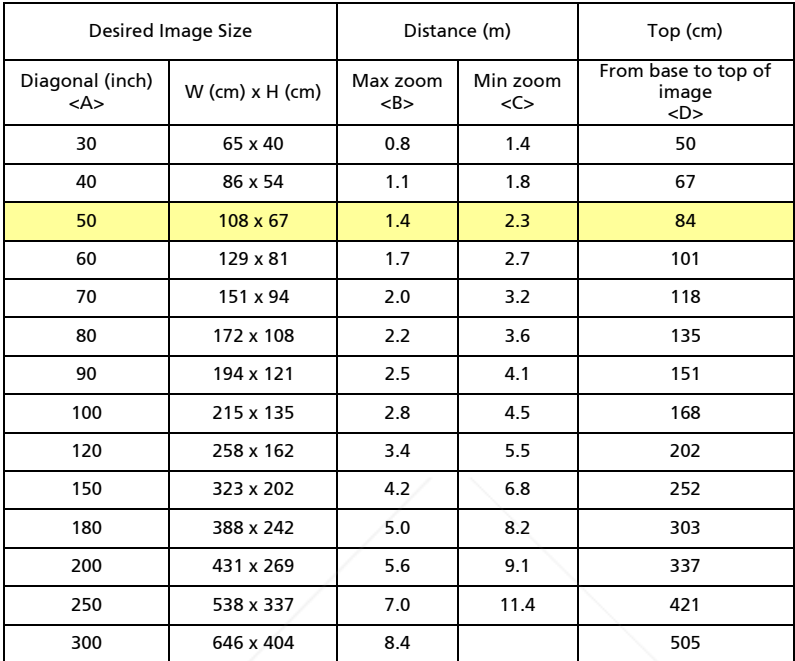

Zoom Ratio: 1.6x

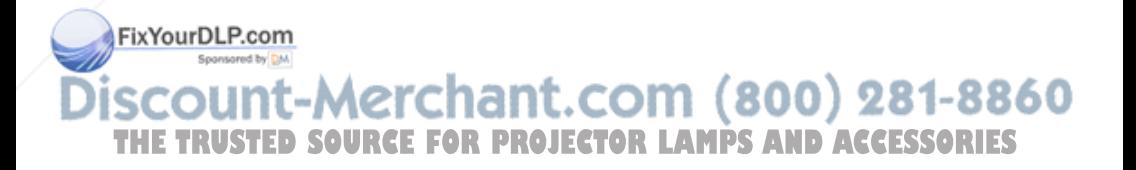

#### How to get a preferred image position by adjusting lens shift

The projector is equipped with lens shift for adjusting the position of projected image right and left or up and down without requiring you to physically move the projector.

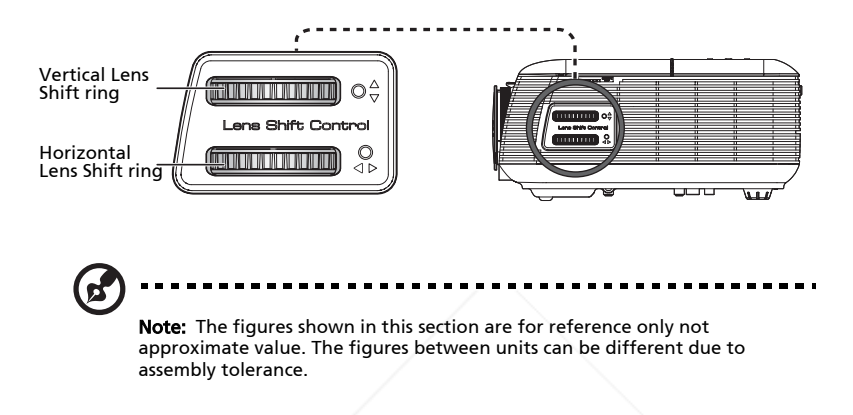

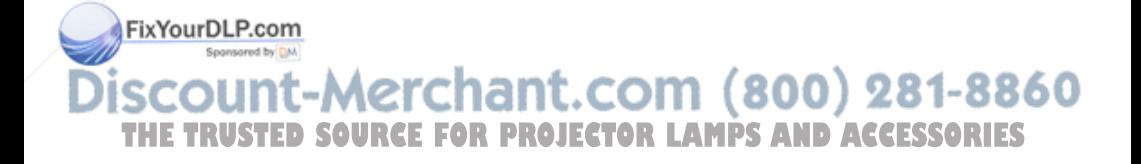

#### Adjusting the horizontal or vertical image position

#### P5271/P5271i/P5271n/P5290

The vertical image height can be adjusted between 5% and 30% of the image height. (The minimum vertical image offset is fixed at 5% of the image height above the centre of the projector lens.)

With the lens in the centre position the horizontal image position can be adjusted to the left or right by up to a maximum of 30% of the image width.

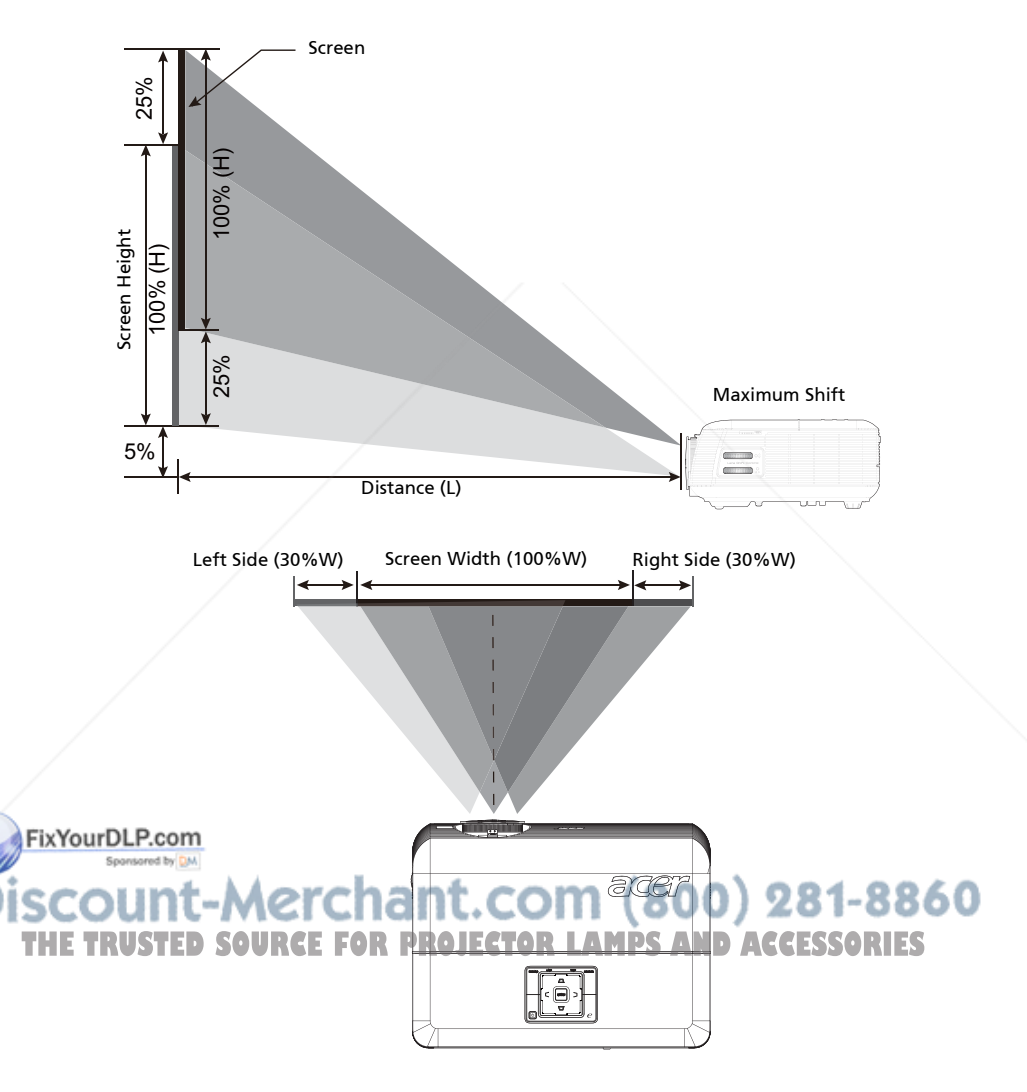
Œ.

Note: The maximum shift of vertical (horizontal) image adjustment can be limited by horizontal (vertical) image position. Please refer below diagram.

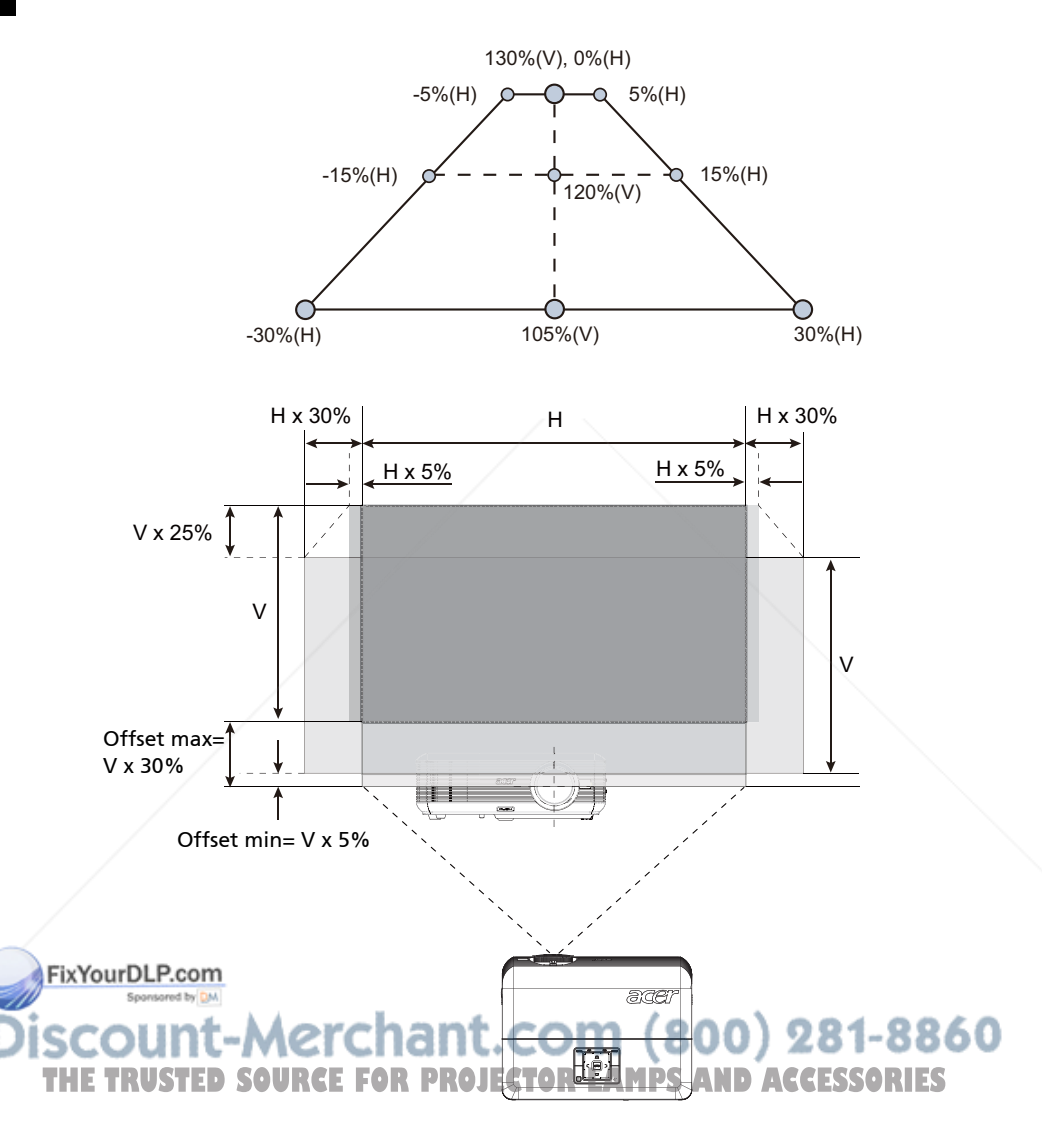

#### P5390W

The vertical image height can be adjusted between 5% and 25% of the image height. (The minimum vertical image offset is fixed at 5% of the image height above the centre of the projector lens.)

With the lens in the centre position the horizontal image position can be adjusted to the left or right by up to a maximum of 15% of the image width.

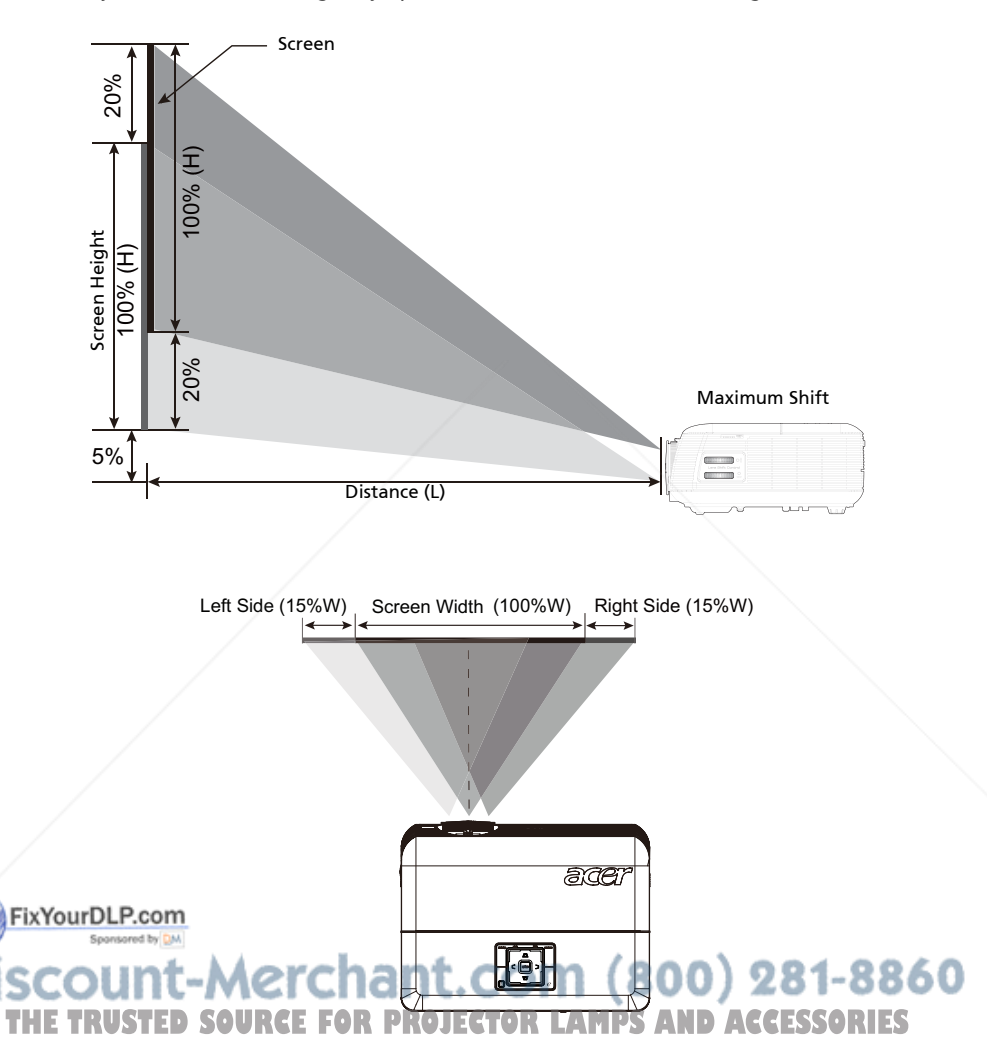

Œ.

Note: The maximum shift of vertical (horizontal) image adjustment can be limited by horizontal (vertical) image position. Please refer below diagram.

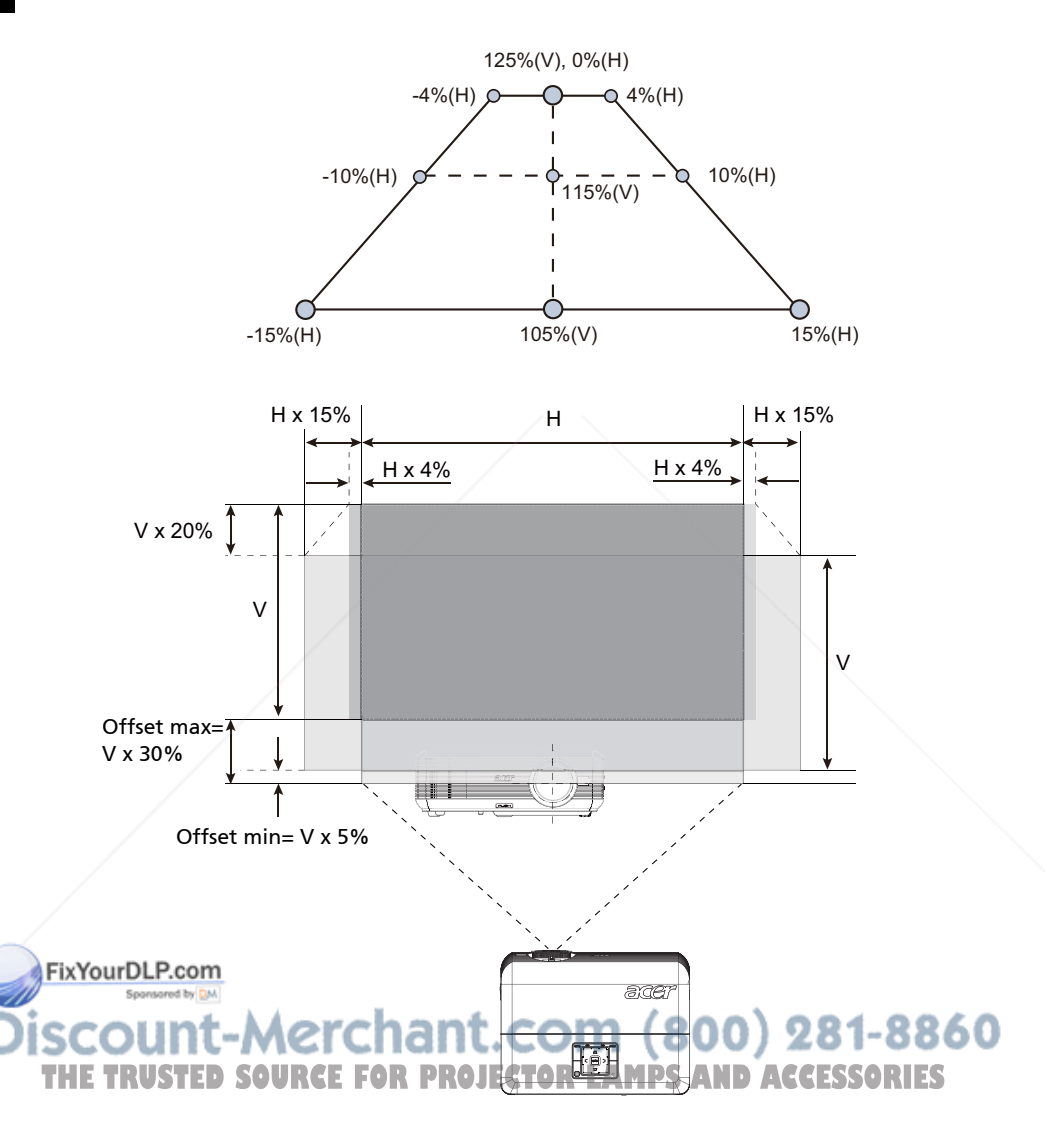

# User Controls

## Installation menu

The installation menu provides an onscreen display (OSD) for projector installation and maintenance. Use the OSD only when the message "No signal input" is displayed on the screen.

The menu options include settings and adjustments for screen size and distance, focus, keystone correction and more .

- 1 Turn on the projector by pressing "Power" button on the control pad.
- 2 Press the menu button on the control pad to launch the OSD for projector installation and maintenance.

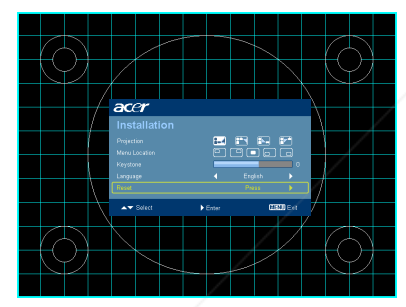

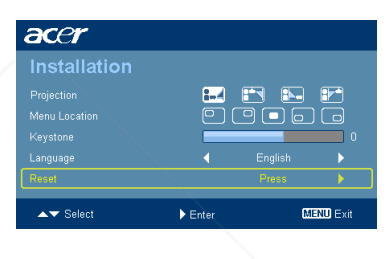

- 3 The background pattern acts as a guide to adjusting the calibration and alignment settings, such as screen size and distance, focus and more .
- 4 The Installation menu includes the following options:
	- •Projection method
	- •Menu location
	- •Keystone settings
	- •Language settings
- **Fix YourDLR Reset to factory default function**

Use the up and down arrow keys to select an option, the left and right arrow keys to adjust selected option settings, and the right arrow key to THE TRU enter a submenu for feature setting. The new settings will be saved **SSORIES** automatically upon exiting the menu.

> 5 Push the menu button anytime to exit the menu and return to the Acer welcome screen.

## Acer Empowering Technology

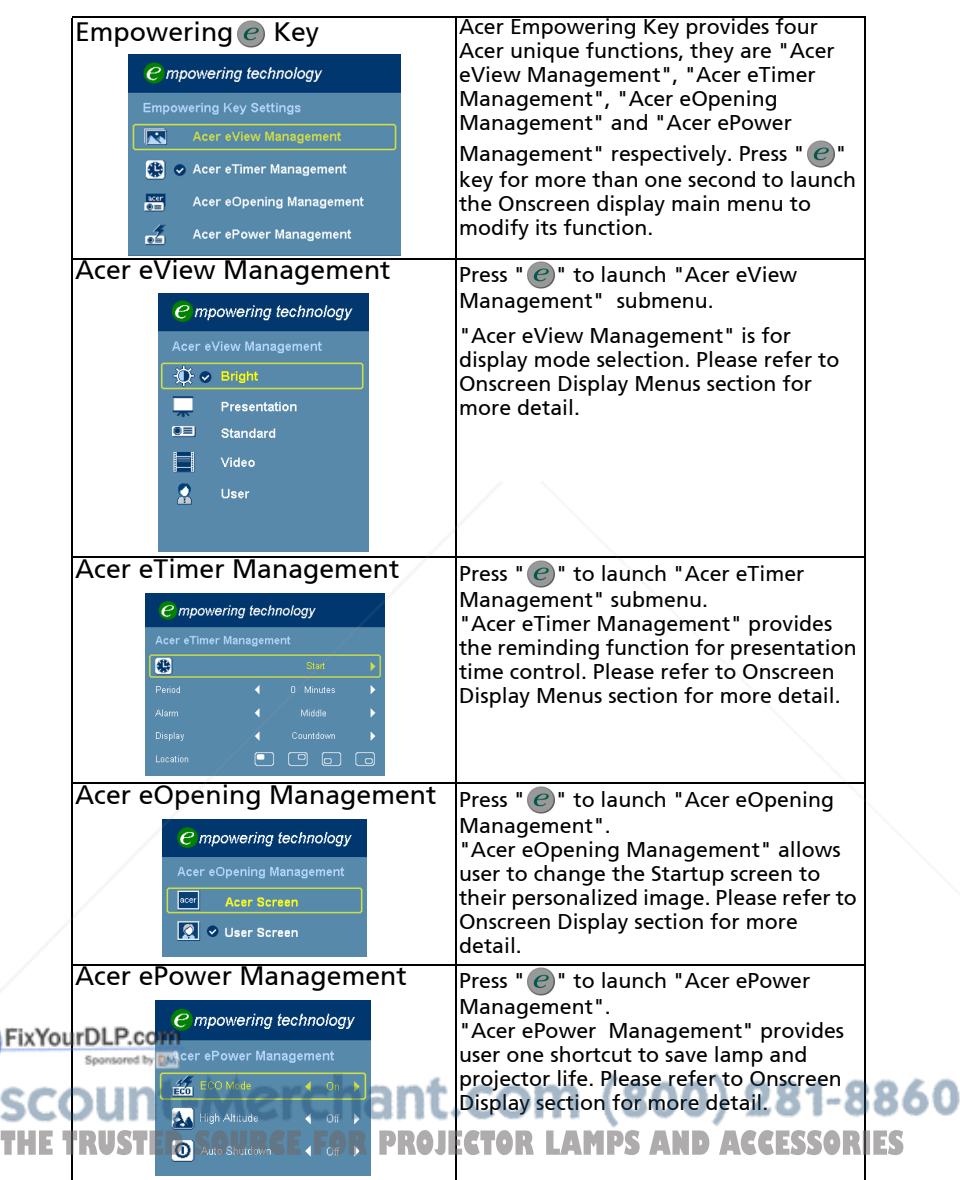

## Onscreen Display (OSD) Menus

The projector has multilingual OSD that allow you to make image adjustments and change a variety of settings.

#### Using the OSD menus

- *•* To open the OSD menu, press "MENU" on the remote control or control panel.
- When the OSD is displayed, use the  $\left(\triangle\right)\left(\triangledown\right)$  keys to select any item in the main menu. After selecting the desired main menu item, press  $(\blacktriangleright)$  to enter submenu for feature setting.
- Use the  $(\blacktriangle)(\blacktriangledown)$  keys to select the desired item and adjust the settings by using the  $\mathbf{A}(\bullet)$  keys.
- *•* Select the next item to be adjusted in the submenu and adjust as described above.
- Press "MENU" on the remote control or control panel, the screen will return to the main menu.
- *•* To exit OSD, press "MENU" on the remote control or control panel again. The OSD menu will close and the projector will automatically save the new settings.

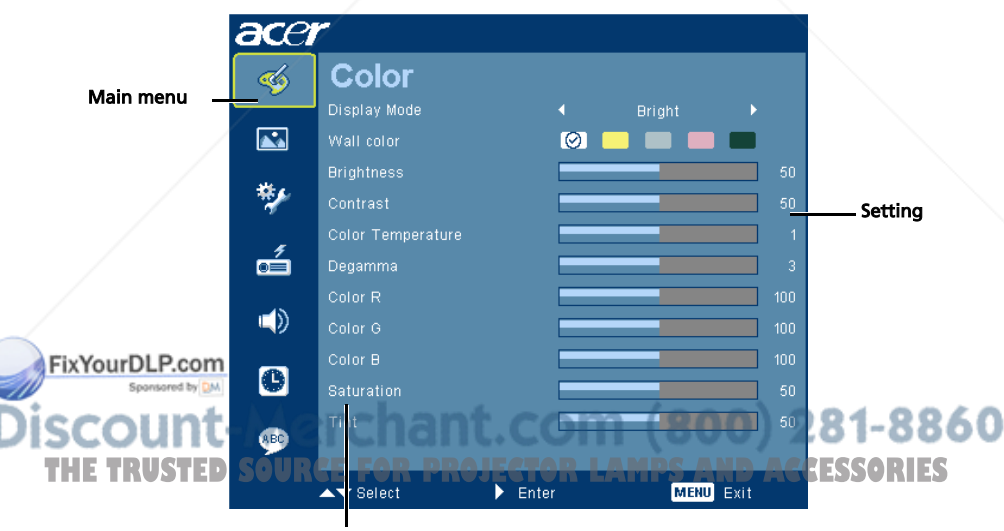

Sub menu

Color

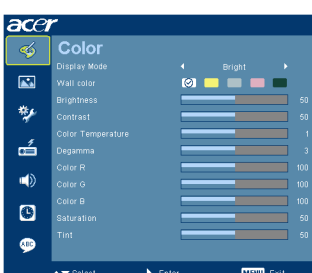

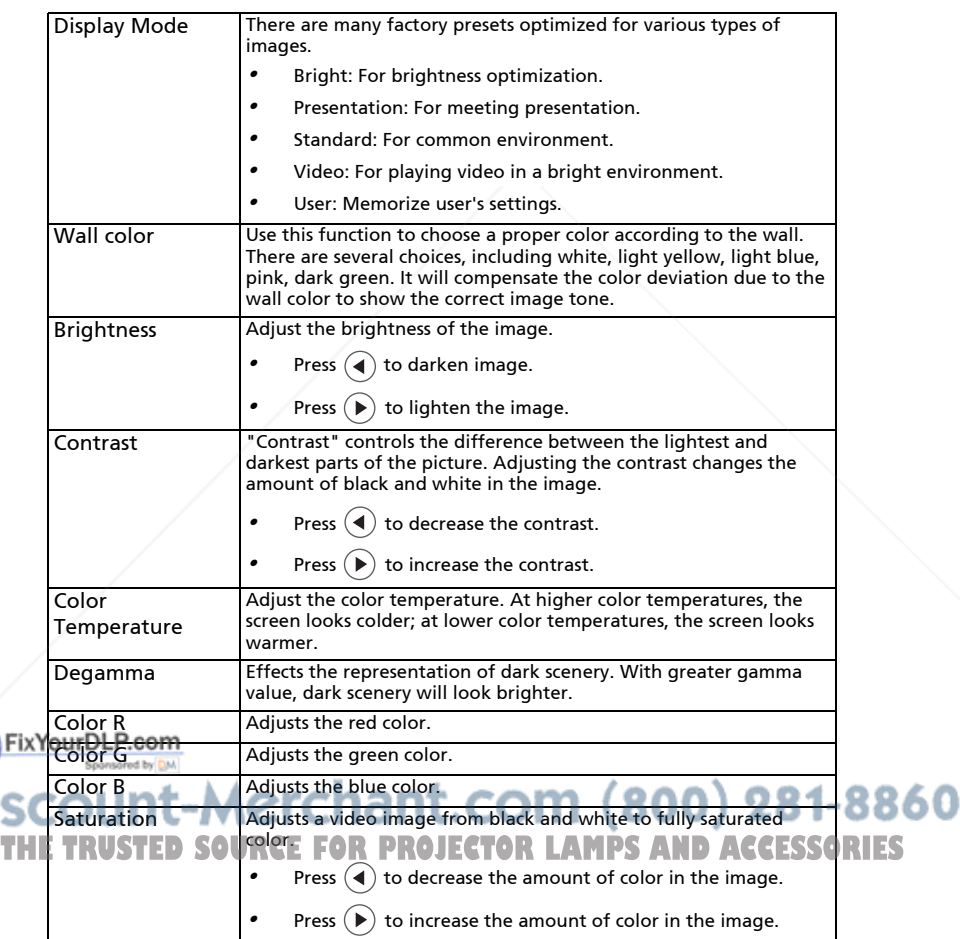

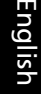

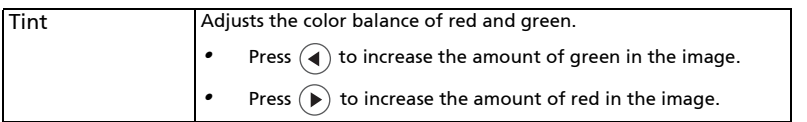

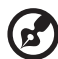

 $\bullet$  . **Note:** "Saturation" and "Tint" functions are not supported under computer<br>or HDMI mode.

Image

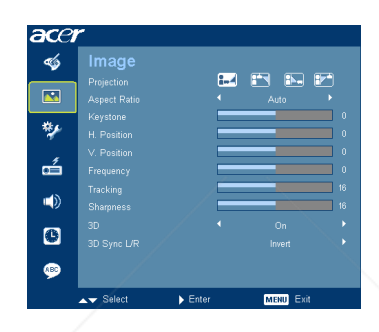

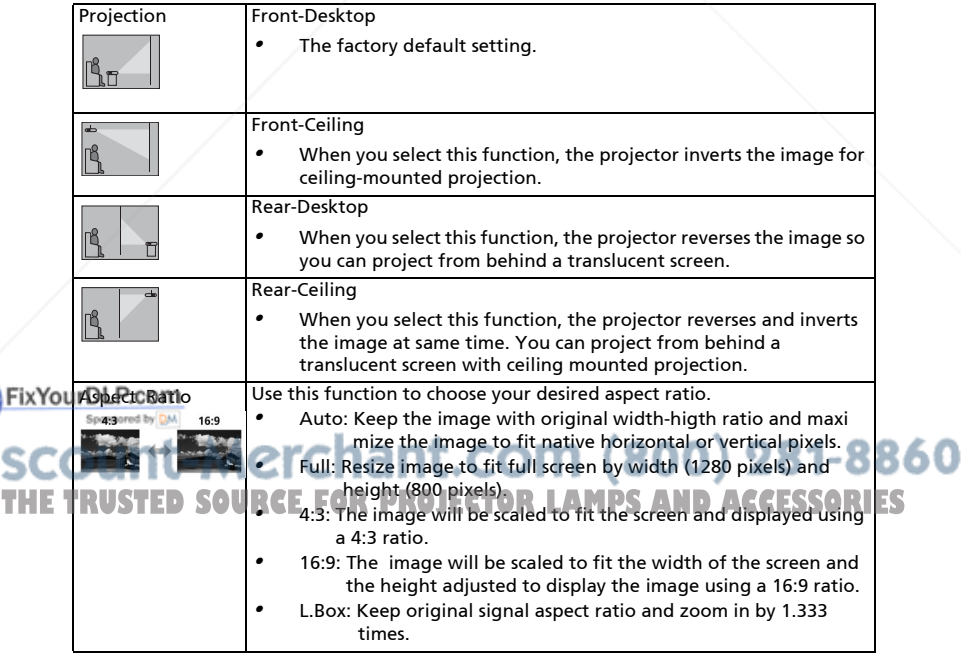

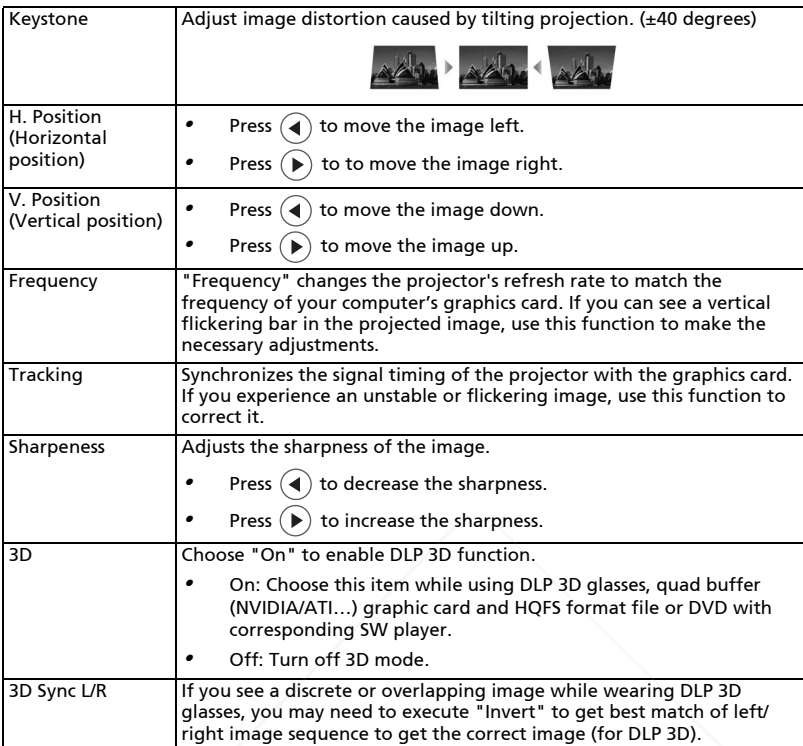

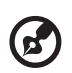

Note: "H. Position", "V. Position", "Frequency" and "Tracking" functions are not supported under HDMI or Video mode.

Note: "Sharpness" function is not supported under HDMI or computer mode.

Note: "3D Sync L/R" is only available when 3D is enabled. Note: There has reminder screen if 3D still enable when power on projector. Please adjust setting depended on your purpose.

Note: It needs correct settings on graphic card 3D application program for correct 3D display.

The SW players, such as Stereoscopic Player and DDD TriDef Media Player can Fix Your DLP. com to approve the files. You can download these two trial version players on **Web page below:** 

*•* Stereoscopic Player: http://www.3dtv.at/Downloads/Index\_en.aspx **THE TRUSTED Experience-4.0.2. html Final Player: http://www.tridef.com/download/TriDef-3-PSSORIES** TRUSTED Experience-4.0.2.html

Notice : 3D display mode is enabled now.

- 1. Please make sure to input correct 3D signals and wear 3D glasses at the same time. You may need to execute "Invert" function for "3D Sync L/R" option to get the correct image.
- 2. Please remember to turn off 3D if you don't want to see 3D images.

## Management

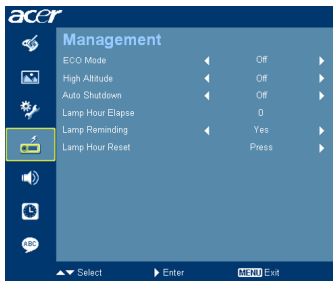

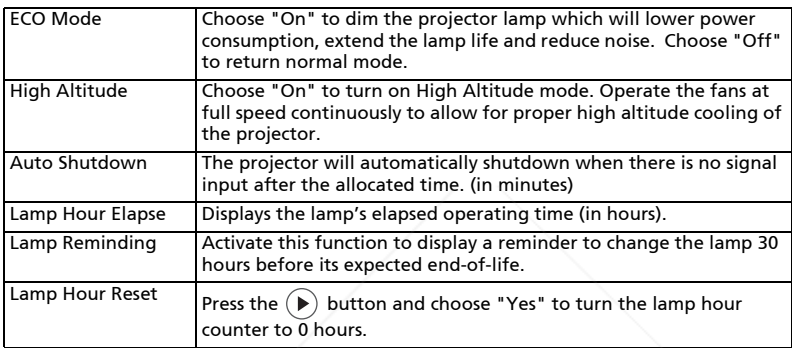

## Setting

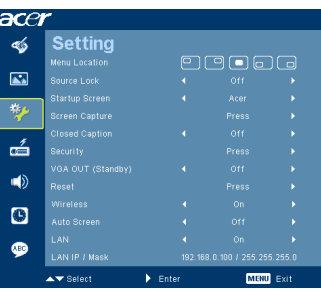

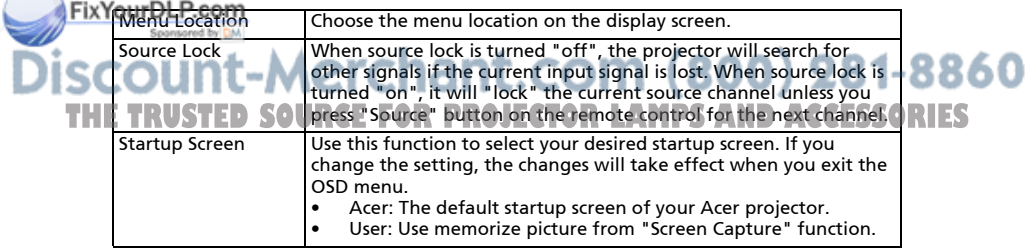

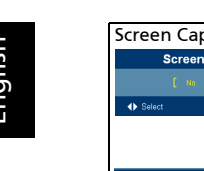

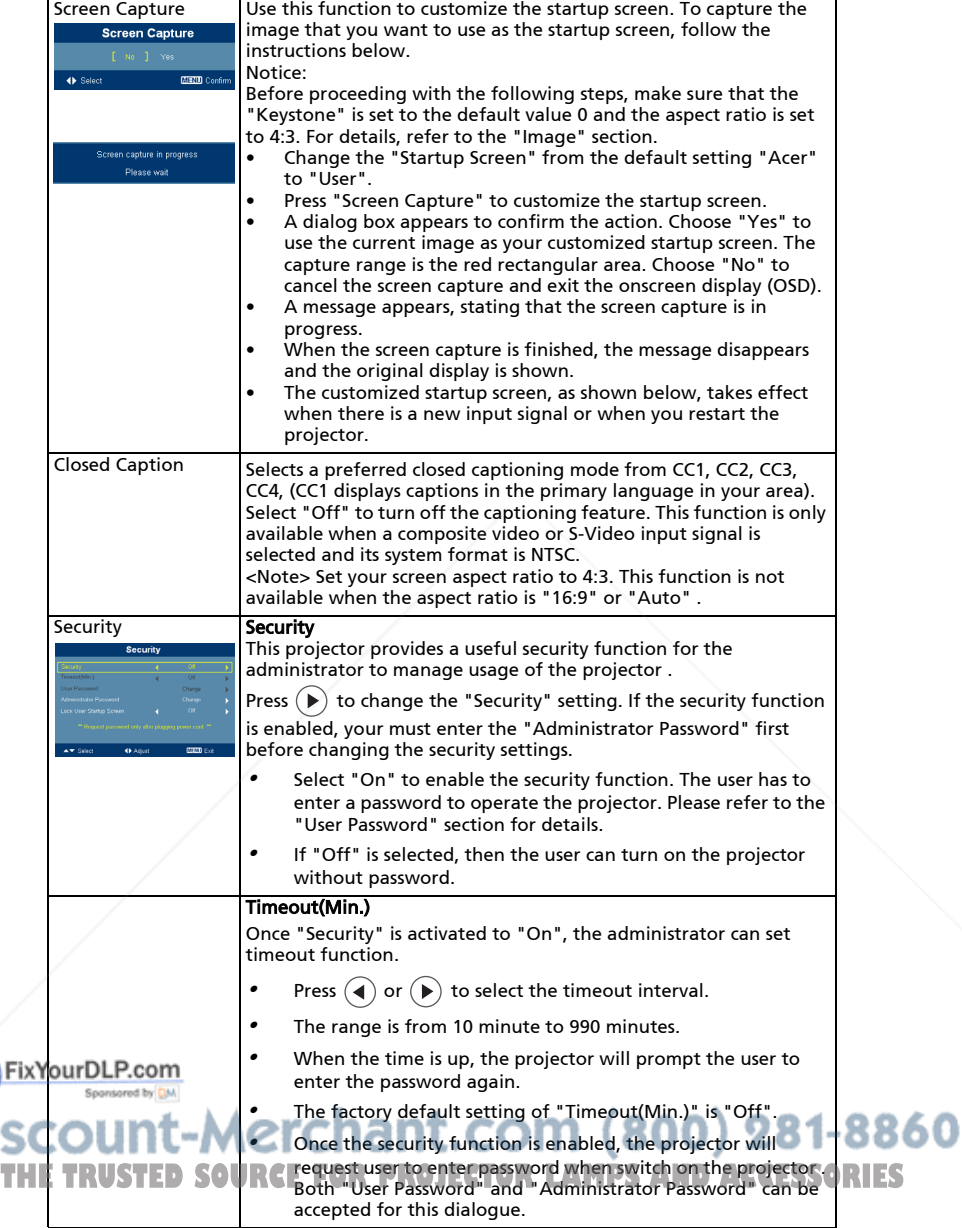

#### P. ------

Note: This screen capture function is limited by 4:3 aspect ratio only. **Note:** For XGA models, to get best quality for you desired image, suggest<br>end-user set PC resolution to 1024 x 768 before you use this function. Note: For WXGA models, to get best quality for you desired image, suggest end-user set PC resolution to 1280 x 800 before you use this function.

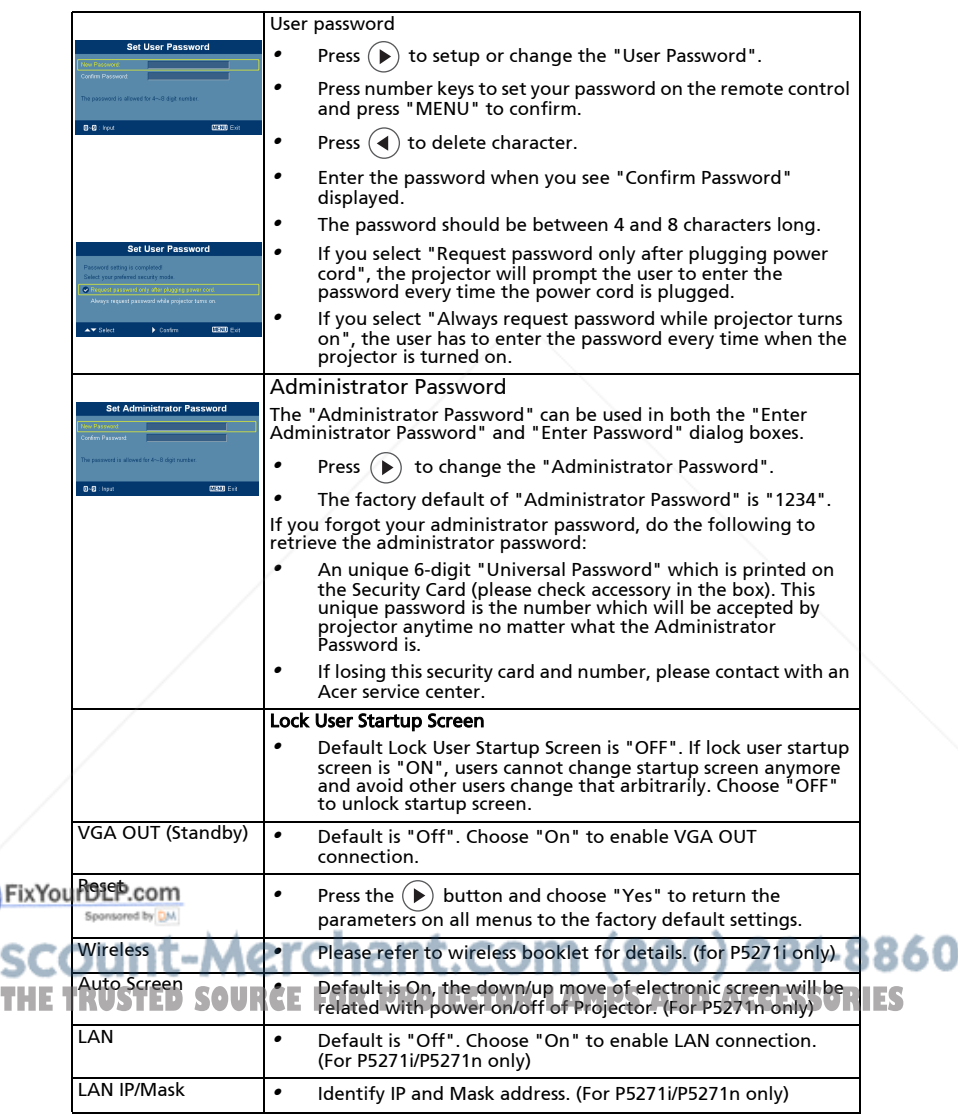

Audio

36

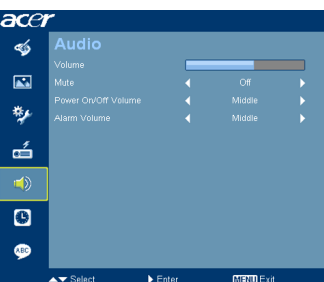

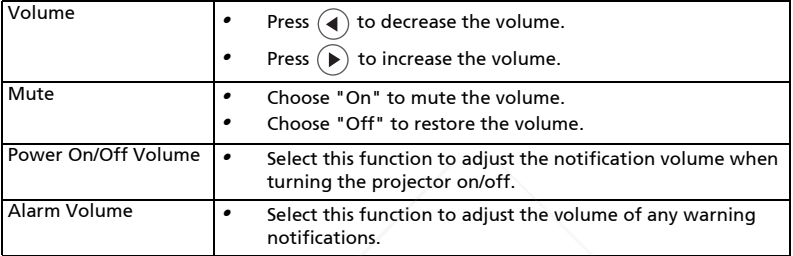

## Timer

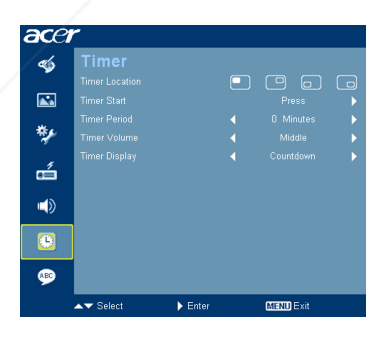

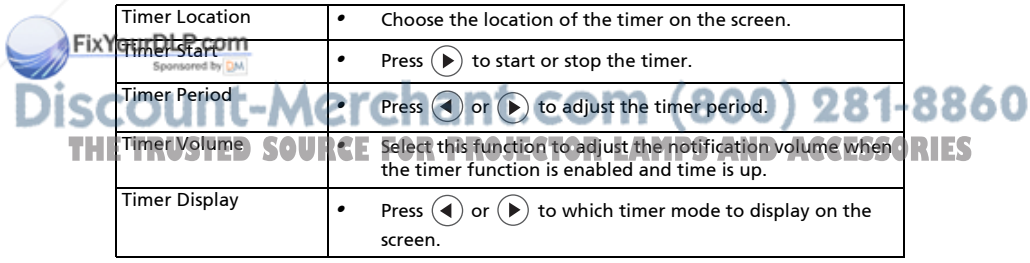

## Language

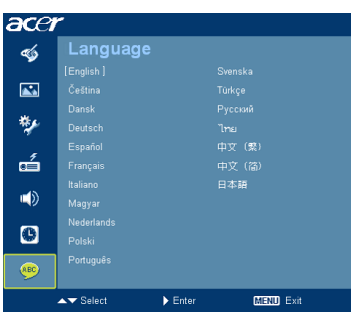

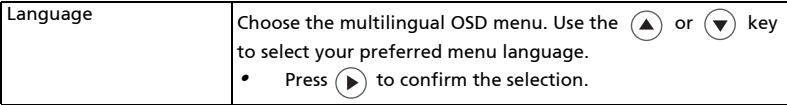

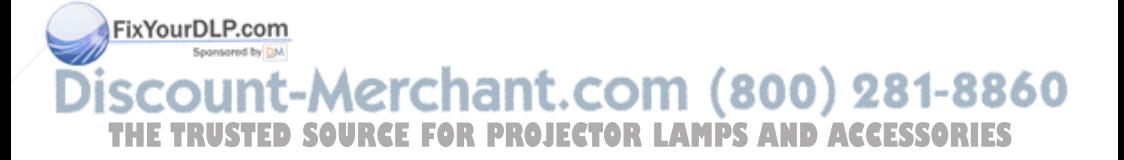

## Appendices

## Troubleshooting

If you experience a problem with your Acer projector, refer to the following troubleshooting guide. If the problem persists, please contact your local reseller or service center.

#### Image Problems and Solutions

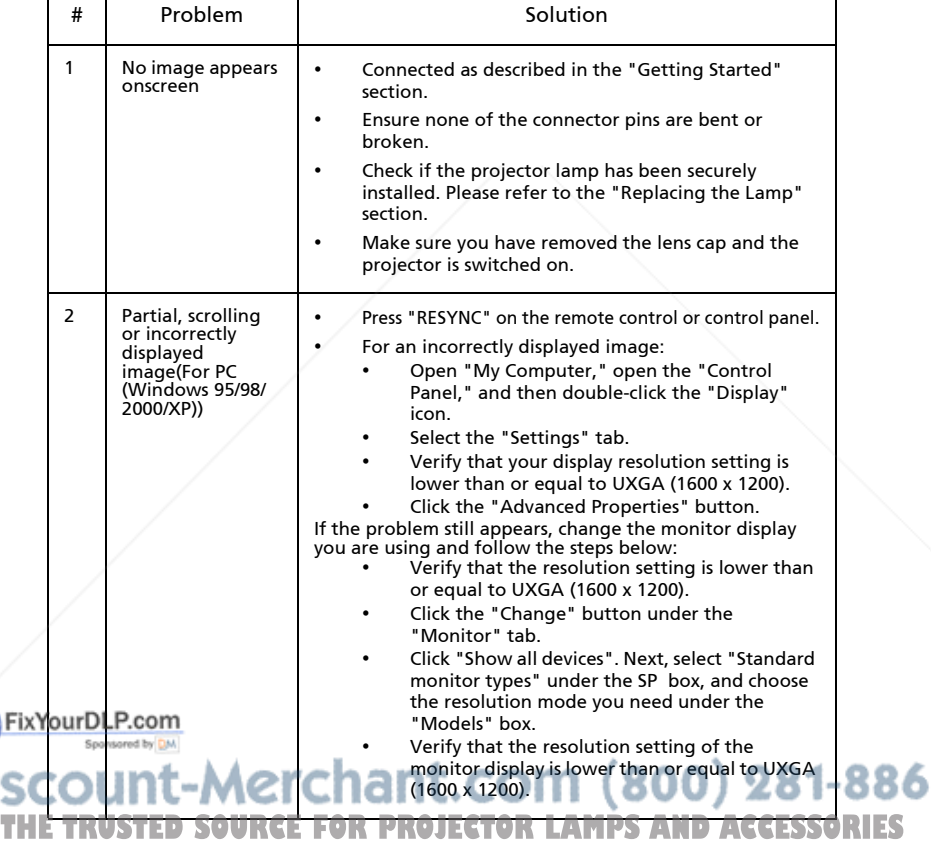

0

 $\overline{a}$ 

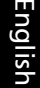

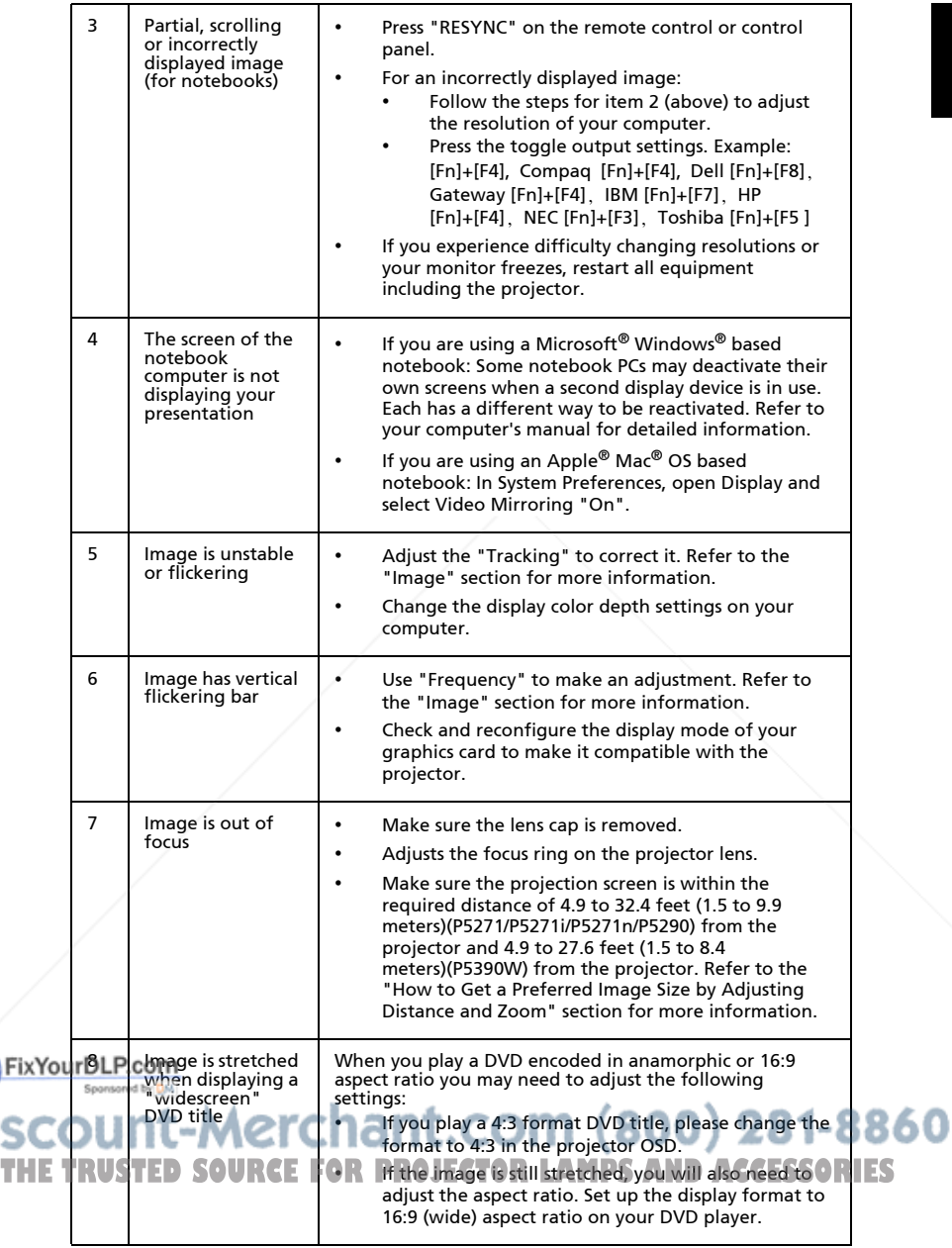

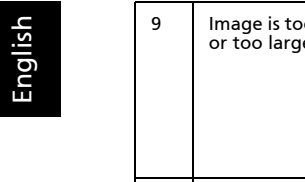

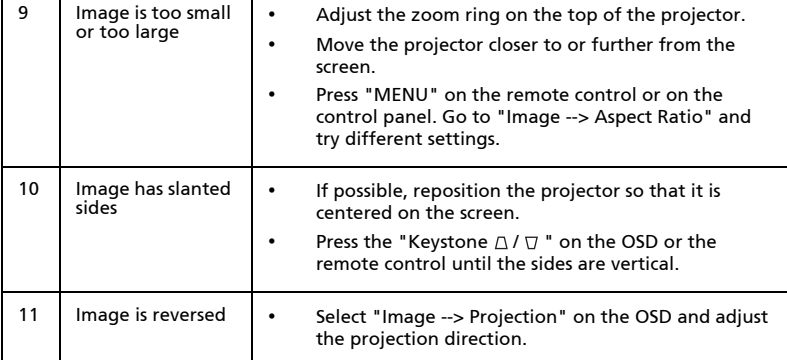

#### Problems with the Projector

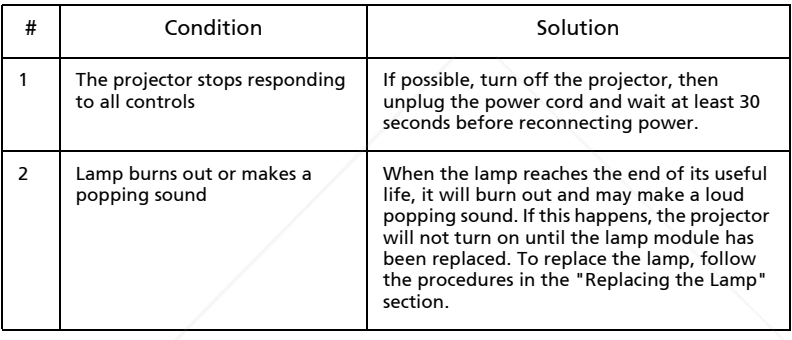

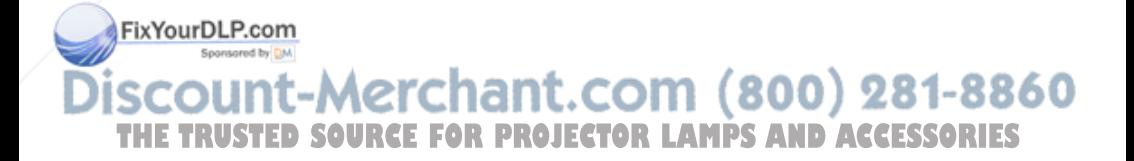

#### OSD Messages

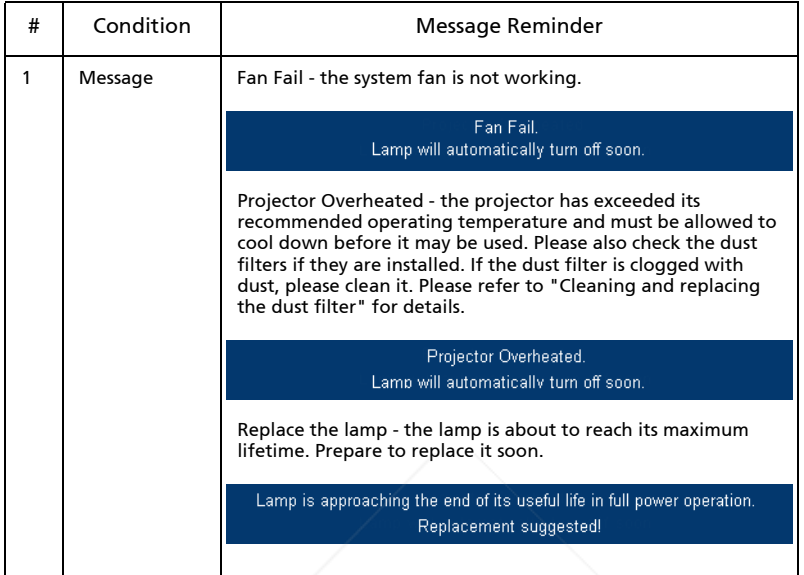

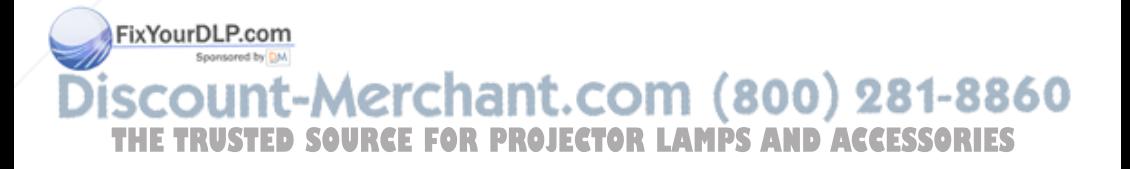

## LED & Alarm Definition Listing

#### LED Messages

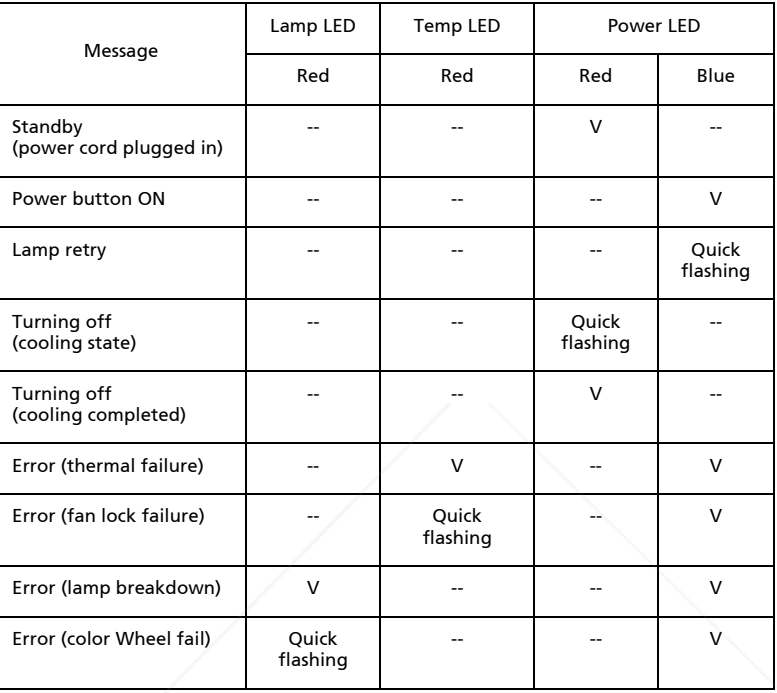

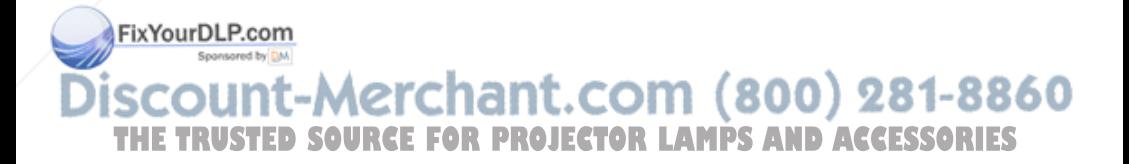

## Replacing the Lamp

Use a screwdriver to remove the screw(s) from the cover, and then pull out the lamp.

The projector will detect the lamp life. You will be shown a warning message "Lamp is approaching the end of its useful life in full power operation.

Replacement Suggested!" When you see this message, change the lamp as soon as possible. Make sure the projector has been cooling down for at least 30 minutes before changing the lamp.

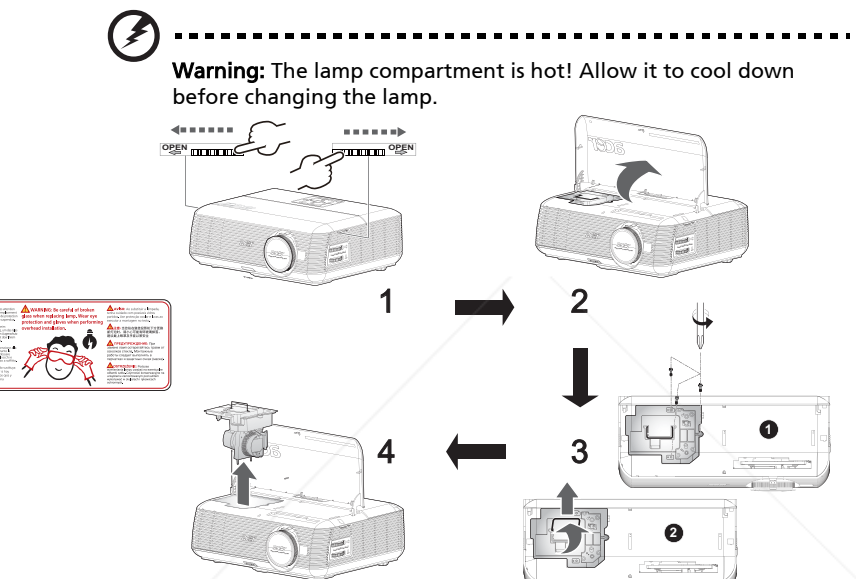

#### To Change the Lamp

entimas.<br>T

- 1 Turn off the projector by pressing the power button.
- 2 Allow the projector at least 30 mins to cool down.
- 3 Disconnect the power cord.
- 4 Find the "OPEN" buttons on both sides of the projector and push it at the same time. (Illustration #1)
- 5 Open the top cover. (Illustration #2)

6 Remove the two screws that secure the lamp module  $\theta$  and pull up the  $x$ YourDLP.com lamp bar <sup>9</sup>.(Illustration #3)

Pull out the lamp module by force. (Illustration #4)

**THETRUSTEDSOURCEFORPROJECTORLAMPSANDACCESSORIES**

 $\Box$  To replace the lamp module, reverse the previous step. The TRUSE TO SOURCE TOR PROJECTOR LAT

Warning: To reduce the risk of personal injury, do not drop the lamp module or touch the lamp bulb. The bulb may shatter and cause injury if it is dropped.

281-8860

## Ceiling Mount Installation

If you wish to install the projector using a ceiling mount, please refer to the steps below:

1 Drill four holes into a solid, structurally sound part of the ceiling, and secure the mount base.

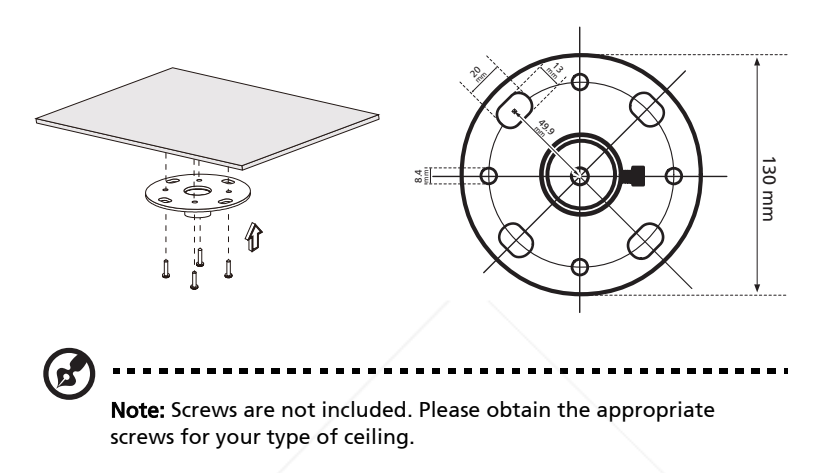

2 Secure the ceiling rod using the appropriate type of four-cylinder screws.

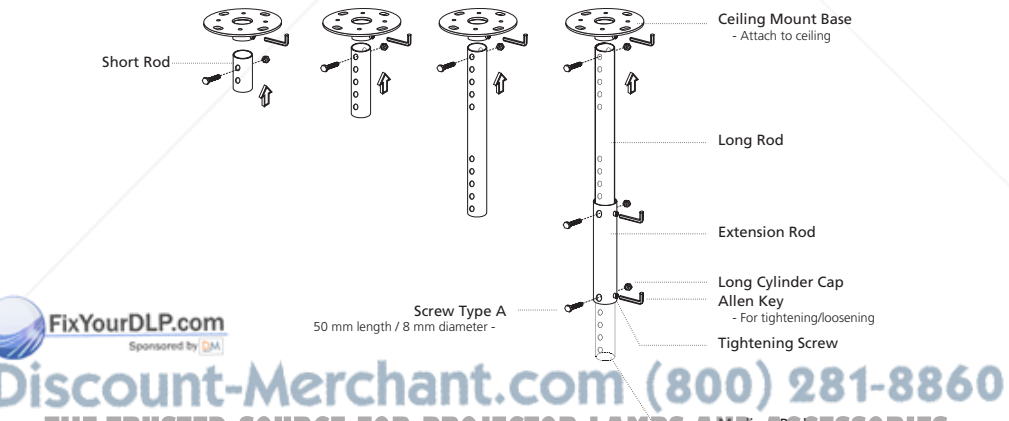

THE TRUSTED SOURCE FOR PROJECTOR LAMP<del>S AND ACCESSORIES</del>

- English
- 3 Use the appropriate number of screws for the projector size to attach the projector to the ceiling mount bracket.

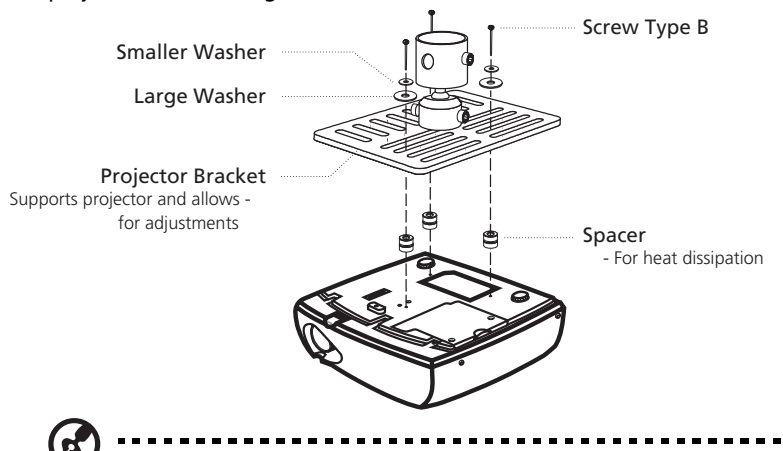

Note: It is recommended that you keep a reasonable space between the bracket and the projector to allow for proper heat distribution. Use two washers for extra support, if deemed necessary.

4 Attach the ceiling bracket to the ceiling rod.

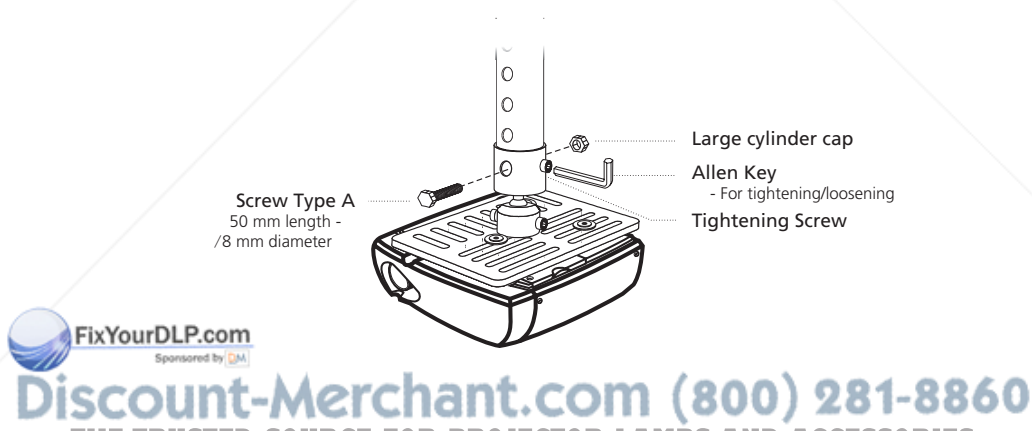

**USTED SOURCE FOR PROJECTOR LAMPS AND ACCESSORIES** 

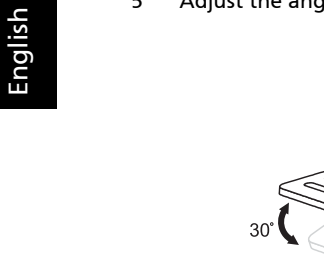

Tightening Screw Allen Key ∩ Allen Key Tightening Screw

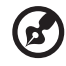

Note: The appropriate type of screw and washer for each model is

listed in the table below. 3 mm diameter screws are enclosed in the screw pack.

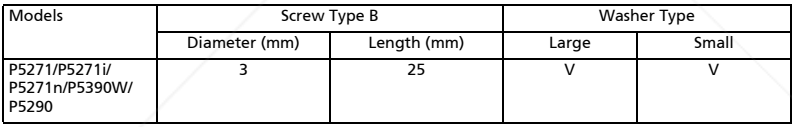

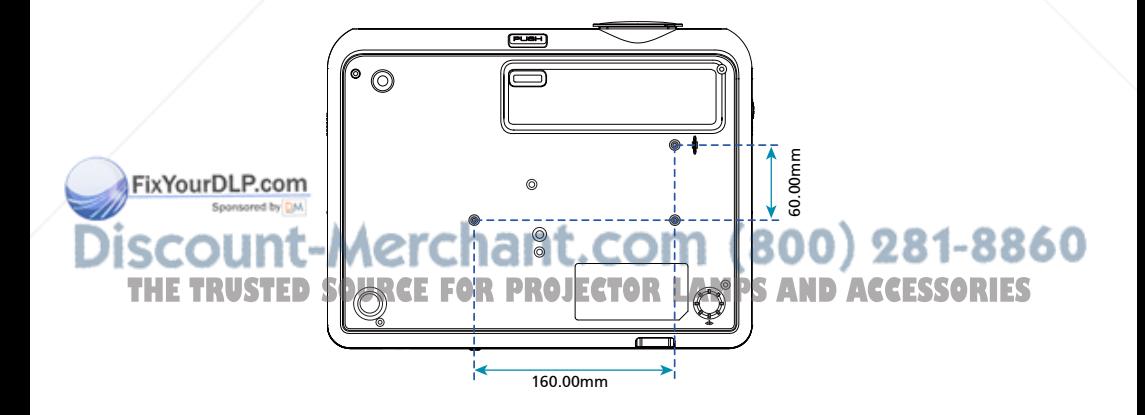

## Specifications

isc

The specifications listed below are subject to change without notice. For final specs, please refer to Acer's published marketing specifications.

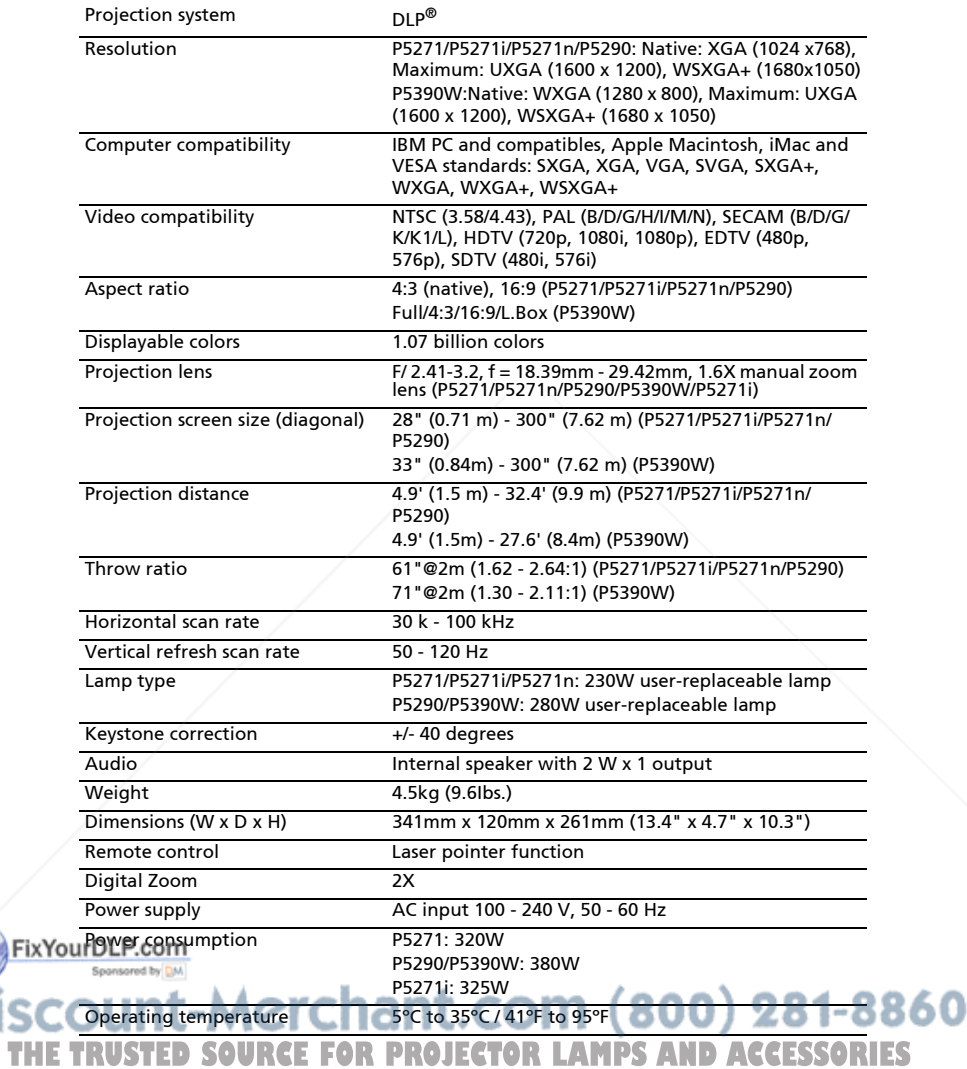

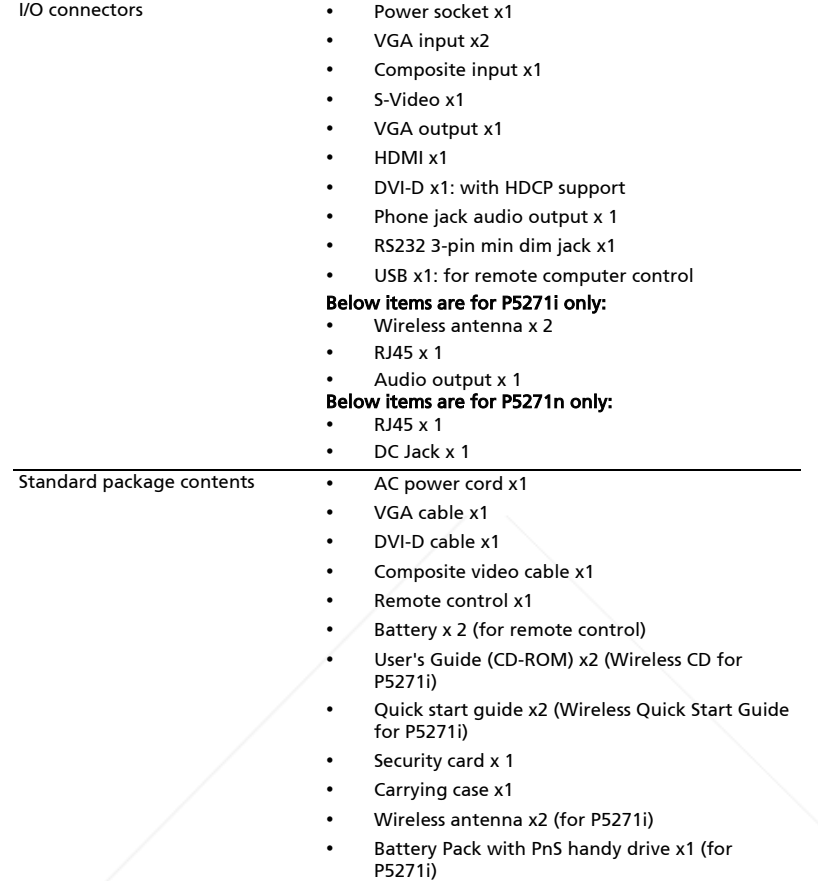

\* Design and specifications are subject to change without notice.

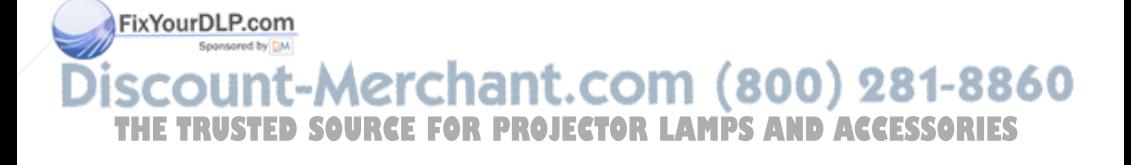

## Compatibility modes

#### A. VGA Analog

S

1 VGA Analog - PC Signal

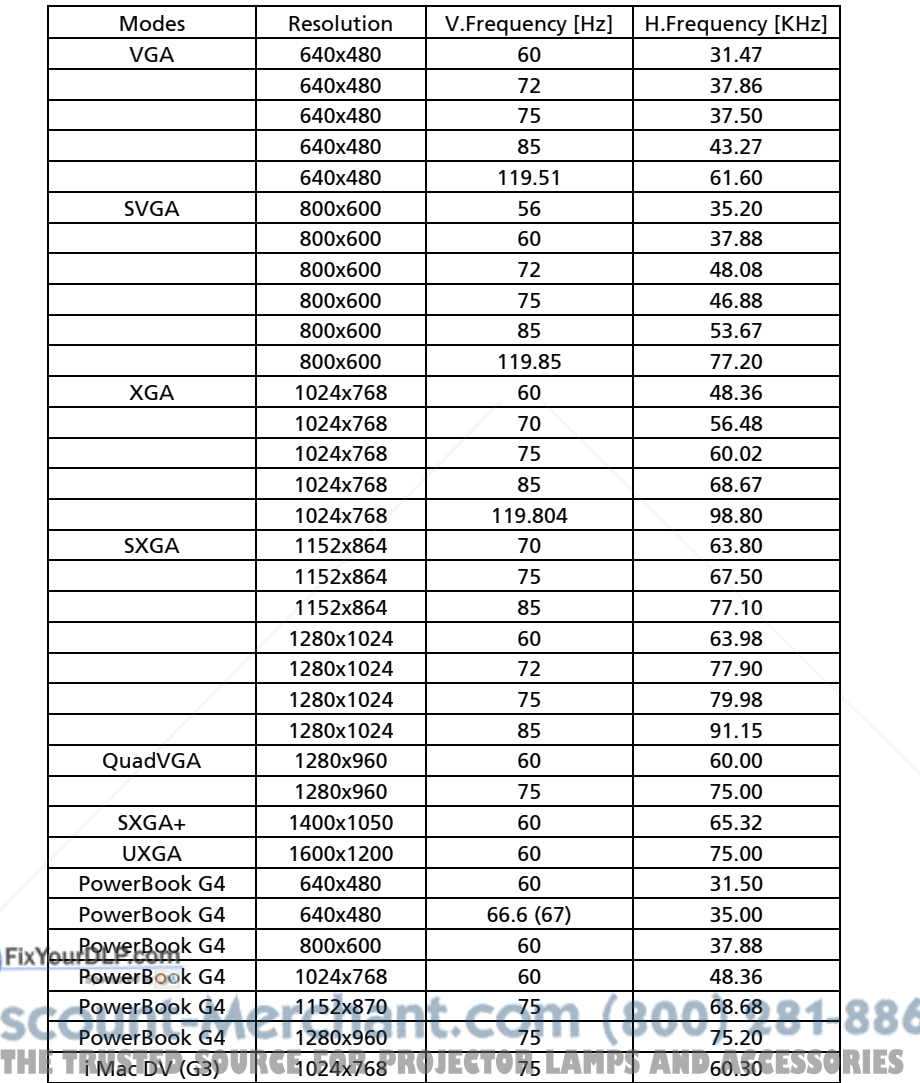

49

8860

#### Modes | Resolution | V.Frequency [Hz] | H.Frequency [KHz] WXGA | 1280x768 | 60 | 47.78 1280x768 75 60.29 1280x768 85 68.63 1280x720 60 44.80 1280x800 60 49.60

2 VGA Analog - Extended Wide timing

#### 3 VGA Analog - Component Signal 1366x768 60 47.71 1920x1080 60 66.60 1024x600 60 37.30

#### Modes | Resolution | V.Frequency [Hz] | H.Frequency [KHz] 480p 720x480 59.94 31.47 576p 720x576 50 31.25 720p | 1280x720 | 60 | 45.00 720p 1280x720 50 37.50 1080i | 1920x1080 | 60 (30) | 33.75 1080i | 1920x1080 | 50 (25) | 33.75 1080p | 1920x1080 | 60 | 67.50 1080p | 1920x1080 | 50 | 56.26

1440x900 60 55.90 1680x1050 60 65.30

## B. DVI Digital (N/A)

## C. HDMI Digital

#### 1 HDMI - PC Signal (same as DVI)

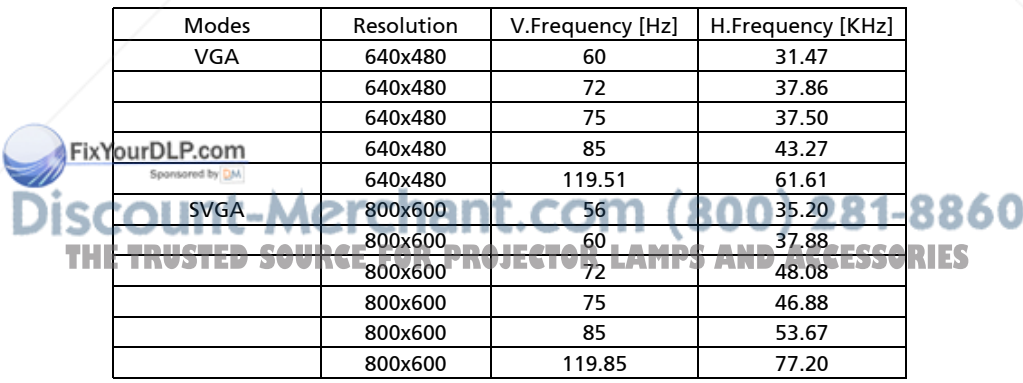

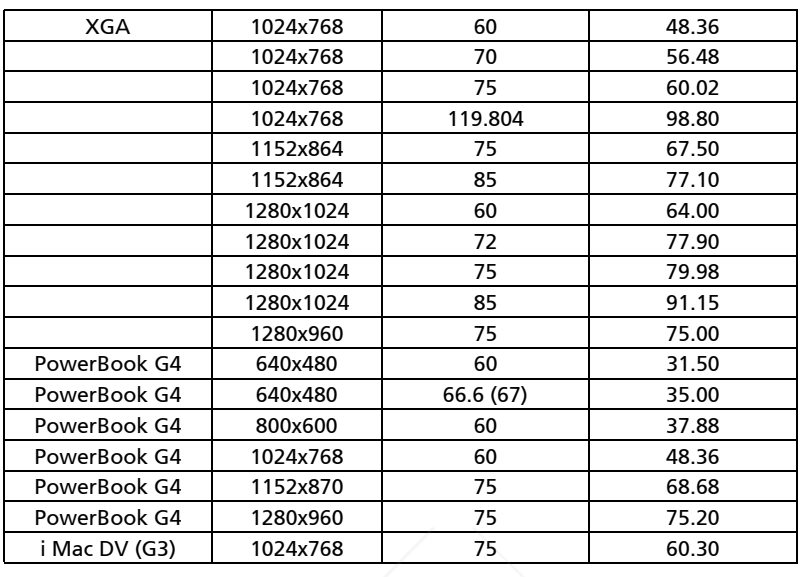

2 HDMI - Extended Wide timing (same as DVI)

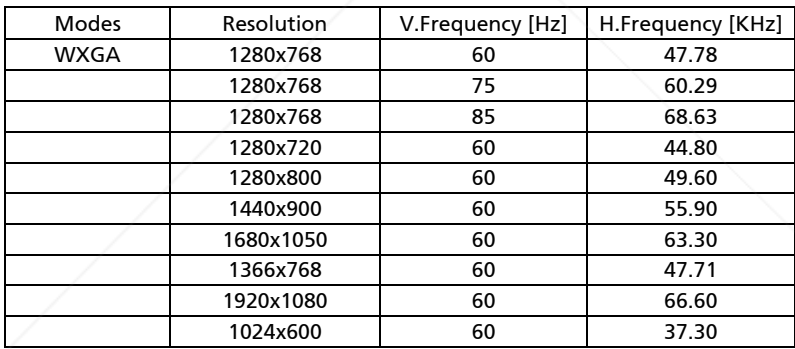

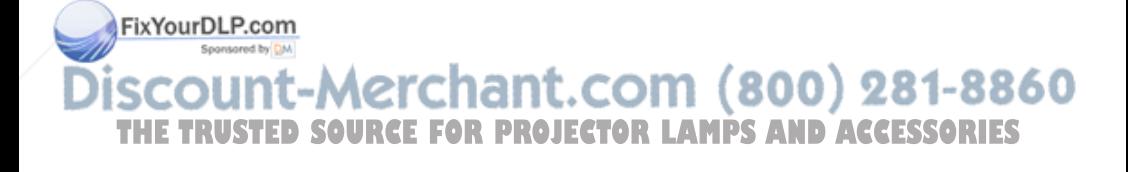

#### 3 HDMI - Video Signal

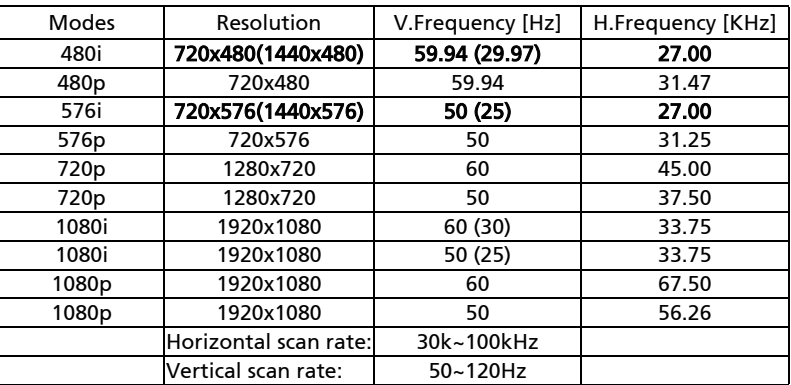

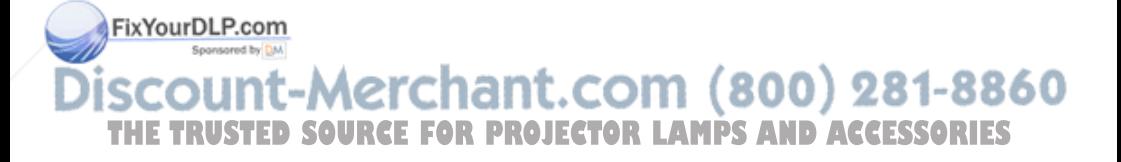

# Regulations and safety notices

## FCC notice

This device has been tested and found to comply with the limits for a Class B digital device pursuant to Part 15 of the FCC rules. These limits are designed to provide reasonable protection against harmful interference in a residential installation. This device generates, uses, and can radiate radio frequency energy and, if not installed and used in accordance with the instructions, may cause harmful interference to radio communications.

However, there is no guarantee that interference will not occur in a particular installation. If this device does cause harmful interference to radio or television reception, which can be determined by turning the device off and on, the user is encouraged to try to correct the interference by one or more of the following measures:

- Reorient or relocate the receiving antenna.
- Increase the separation between the device and receiver.
- Connect the device into an outlet on a circuit different from that to which the receiver is connected.
- Consult the dealer or an experienced radio/television technician for help.

#### Notice: Shielded cables

All connections to other computing devices must be made using shielded cables to maintain compliance with FCC regulations.

#### Notice: Peripheral devices

Only peripherals (input/output devices, terminals, printers, etc.) certified to comply with the Class B limits may be attached to this equipment. Operation with non-certified peripherals is likely to result in interference to radio and TV reception.

#### Caution

Changes or modifications not expressly approved by the manufacturer could void the user's authority, which is granted by the Federal Communications Commission, to operate this device.

#### Operation conditions

This device complies with Part 15 of the FCC Rules. Operation is subject to the following two conditions: (1) this device may not cause harmful interference, and (2) this device must accept any interference received, including interference 8600 THE TRUSTLES UNDER THE MAGNETIC OPERATION LETOR LAMPS AND ACCESSORIES

#### Notice: Canadian users

This Class B digital apparatus complies with Canadian ICES-003.

### Remarque à l'intention des utilisateurs canadiens

Cet appareil numérique de la classe B est conforme a la norme NMB-003 du Canada.

#### Canada — Low-power license-exempt radio communication devices (RSS-210)

- a Common information Operation is subject to the following two conditions: 1. This device may not cause interference, and 2. This device must accept any interference, including interference that may cause undesired operation of the device.
- b Operation in 2.4 GHz band To prevent radio interference to the licensed service, this device is intended to be operated indoors and installation outdoors is subject to licensing.

## Declaration of Conformity for EU countries

Acer hereby declares that this projector series is in compliance with the essential requirements and other relevant provisions of Directive 1999/5/EC.

Compliant with Russian regulatory certification

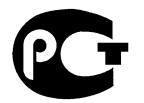

**MF61** 

Radio device regulatory notice

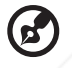

Note: The regulatory information below is for models with wireless LAN and/or Bluetooth only.

## General

This product complies with the radio frequency and safety standards of any country or region in which it has been approved for wireless use. Depending on configurations, this product may or may not contain wireless radio devices (such as wireless LAN and/or Bluetooth modules). The below information is for

products with such devices. com (800) 281-8860 *SOURCE FOR PROJECTOR LAMPS AND ACCESSORIES* 

#### European Union (EU)

R&TTE Directive 1999/5/EC as attested by conformity with the following harmonized standard:

#### • Article 3.1(a) Health and Safety

- EN60950-1:2001 + A11:2004
- EN50371:2002

#### • Article 3.1(b) EMC

- EN301 489-1 V1.6.1
- EN301 489-3 V1.4.1 (Applicable to non-bluetooth wireless keyboard mouse set)
- EN301 489-17 V1.2.1
- Article 3.2 Spectrum Usages
	- EN300 440-2 V1.1.2 (Applicable to non-bluetooth wireless keyboard mouse set)
	- EN300 328 V1.7.1
	- EN301 893 V1.4.1 (Applicable to 5GHz high performance RLAN)

### List of applicable countries

EU member states as of May 2004 are: Belgium, Denmark, Germany, Greece, Spain, France, Ireland, Italy, Luxembourg, the Netherlands, Austria, Portugal, Finland, Sweden, United Kingdom Estonia, Latvia, Lithuania, Poland, Hungary, Czech Republic, Slovak Republic, Slovenia, Cyprus and Malta. Usage allowed in the countries of European Union, as well as Norway, Switzerland, Iceland and Liechtenstein. This device must be used in strict accordance with the regulations and constraints in the country of use. For further information, please contact a local office in the country of use.

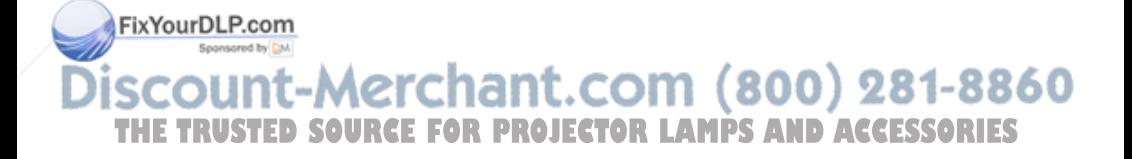

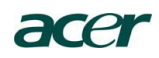

#### **Acer America Corporation**

333 West San Carlos St., San Jose CA 95110, U. S. A. Tel : 254-298-4000 Fax : 254-298-4147 www.acer.com

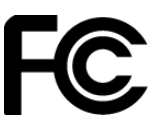

#### **Federal Communications Commission Declaration of Conformity**

**This device complies with Part 15 of the FCC Rules. Operation is subject to the following two conditions: (1) this device may not cause harmful interference, and (2) this device must accept any interference received, including interference that may cause undesired operation.** 

**The following local Manufacturer / Importer is responsible for this declaration:** 

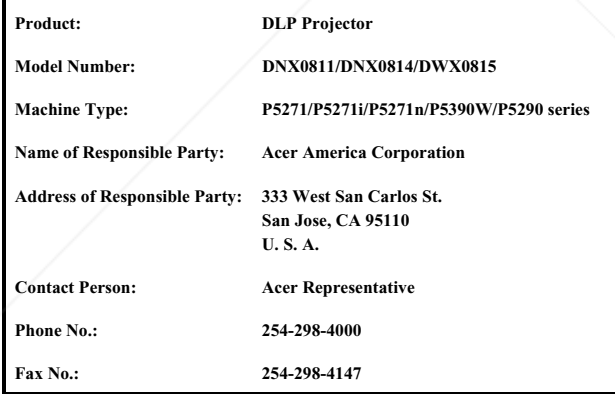

FixYourDLP.com Sponsored by DM nt-Merchant.com (800) 281-8860 **THE TRUSTED SOURCE FOR PROJECTOR LAMPS AND ACCESSORIES** 

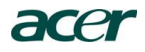

 **Acer Incorporated** 8F, 88, Sec. 1, Hsin Tai W u Rd., Hsichih Taipei Hsien 221, Taiwan

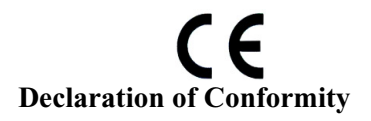

**We,**

**Acer Incorporated** 8F, 88, Sec. 1, Hsin Tai Wu Rd., Hsichih, Taipei Hsien 221, Taiwan Contact Person: Mr. Easy Lai, e-mail:easy\_lai@acer.com.tw And, Acer Europe SA Via Cantonale, Centro Galleria 2 6928 Manno Switzerland

Hereby declare that:

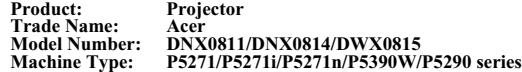

Is compliant with the essential requirements and other relevant provisions of the following EC directives, and that all the necessary steps have been taken and are in force to assure that production units of the same product will continue comply with the requirements.

#### **EMC Directive 2004/108/EC as attested by conformity with the following harmonized standards:**

-. EN55022, AS/NZS CISPR22, Class B

-. EN55024

-. EN61000-3-2 Class A

-. EN61000-3-3

#### **Low Voltage Directive 2006/95/EC as attested by conformity with the following harmonized standard:**

-. EN60950-1: 2001 + A11: 2004

**RoHS Directive 2002/95/EC on the Restriction of the Use of certain Hazardous Substances in Electrical and Electronic Equipment** 

-. The maximum concentration values of the restricted substances by weight in homogenous material are:

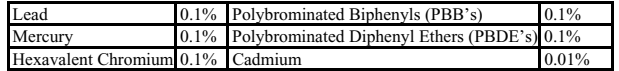

**Directive 2005/32/EC of the European Parliament and of the Council with regard to Eco-design Requirements.** 

FixYourDLP.com Sponsored by DM

scount-Merchant.com (800) 281-8860 **THE TRUSTED SOURCE FOR PROJECTOR LAMPS AND ACCESSORIES** 

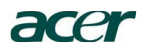

# CEO

#### **The standards listed below are applied to the product if built with WLAN module or wireless keyboard and mouse.**

**R&TTE Directive 1999/5/EC as attested by conformity with the following harmonized standard:**

● Article 3.1(a) Health and Safety

-. EN60950-1

-. EN62311

z **Article 3.1(b) EMC** 

- -. EN301 489-1
- -. EN301 489-17
- Article 3.2 Spectrum Usages
	- -. EN300 328
	- -. EN301 893 (Applicable to 5GHz high performance RLAN).

**Year to begin affixing CE marking 2009.**

\_\_\_\_\_\_\_\_\_\_\_\_\_\_\_\_\_\_\_\_\_\_\_\_\_\_\_\_\_\_\_ **Aug. 14, 2009** - **Easy Lai /Manager Date**  Regulation Center, Acer Inc.

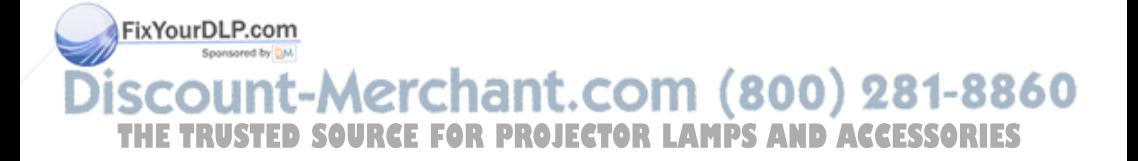

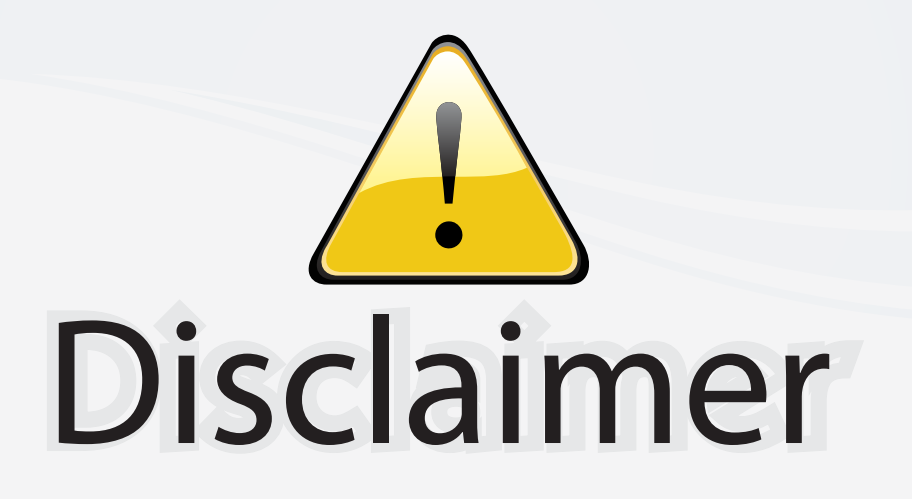

This user manual is provided as a free service by FixYourDLP.com. FixYourDLP is in no way responsible for the content of this manual, nor do we guarantee its accuracy. FixYourDLP does not make any claim of copyright and all copyrights remain the property of their respective owners.

About FixYourDLP.com

FixYourDLP.com (http://www.fixyourdlp.com) is the World's #1 resource for media product news, reviews, do-it-yourself guides, and manuals.

Informational Blog: http://www.fixyourdlp.com Video Guides: http://www.fixyourdlp.com/guides User Forums: http://www.fixyourdlp.com/forum

FixYourDLP's Fight Against Counterfeit Lamps: http://www.fixyourdlp.com/counterfeits

# Sponsors:

RecycleYourLamp.org – Free lamp recycling services for used lamps: http://www.recycleyourlamp.org

Lamp Research - The trusted 3rd party lamp research company: http://www.lampresearch.com

Discount-Merchant.com – The worlds largest lamp distributor: http://www.discount-merchant.com

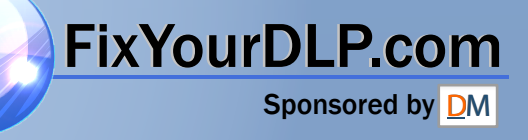